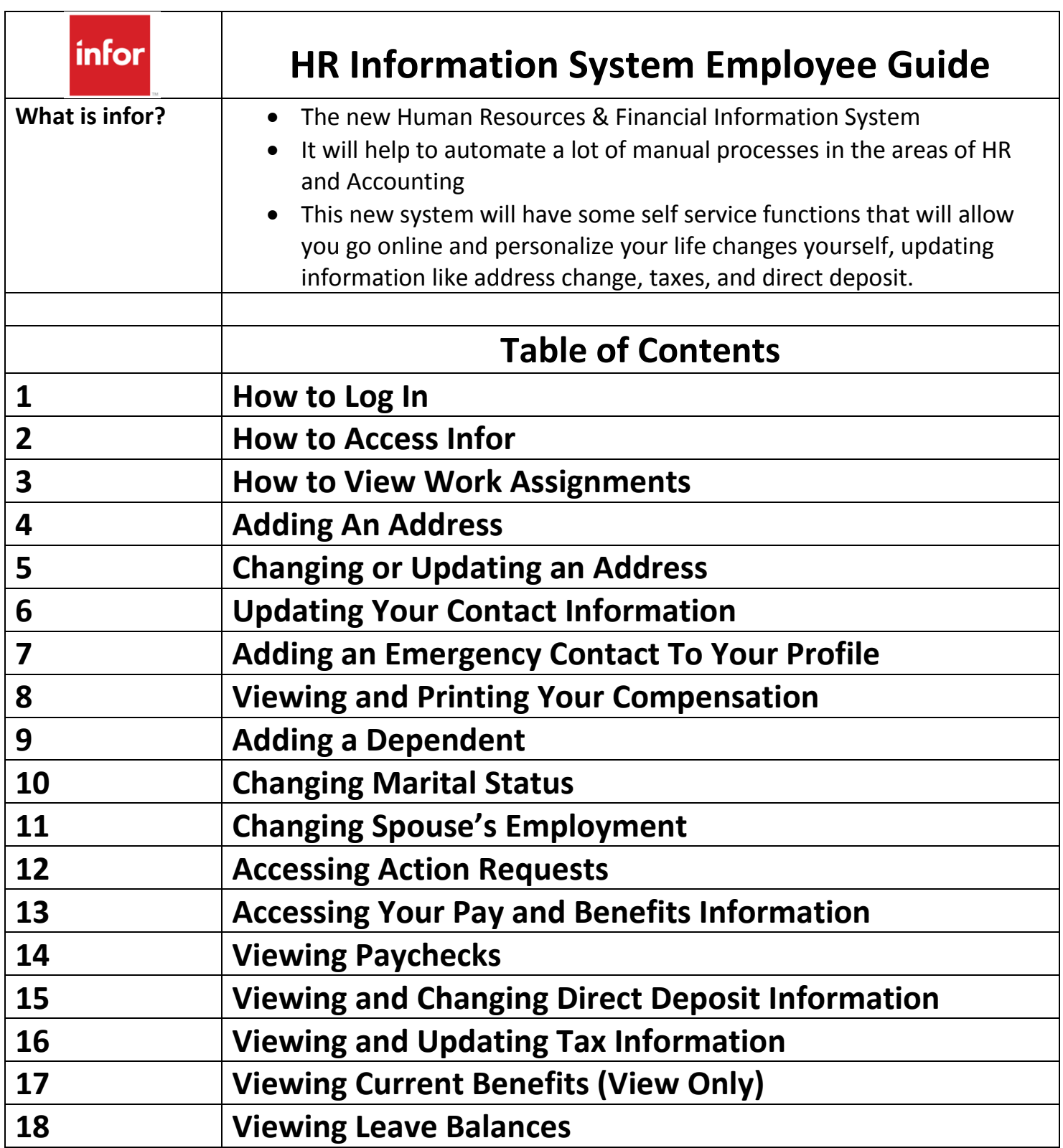

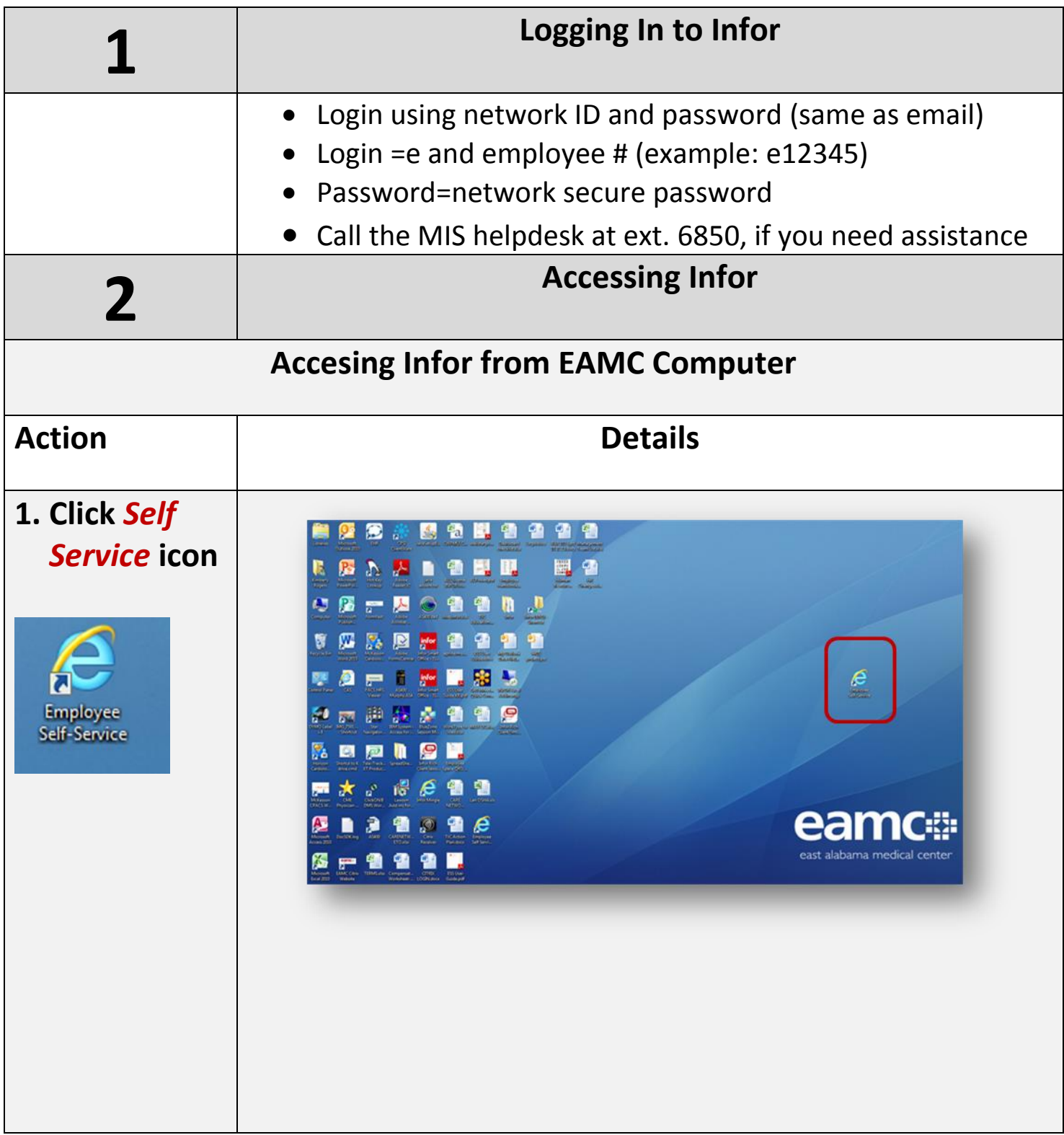

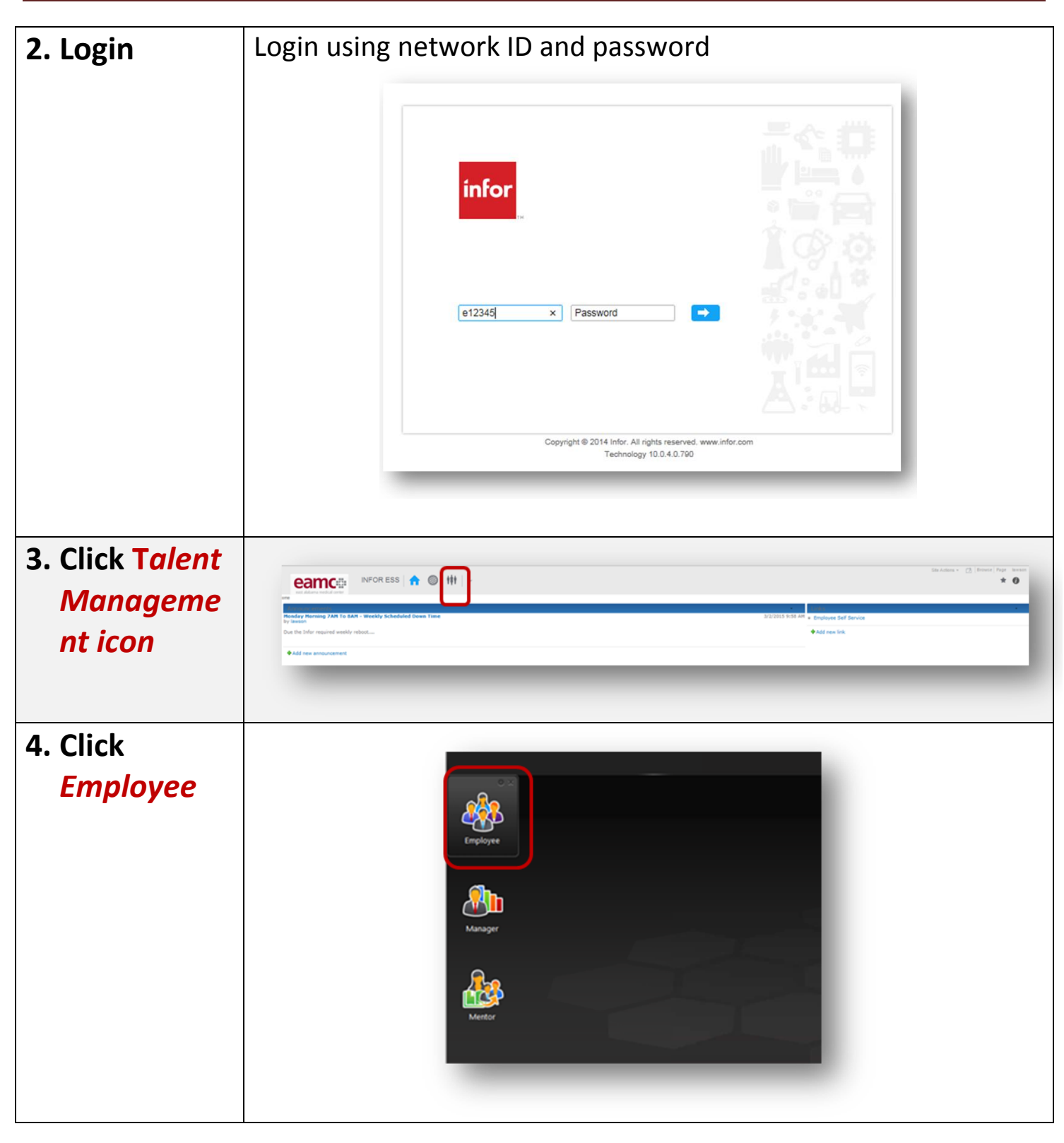

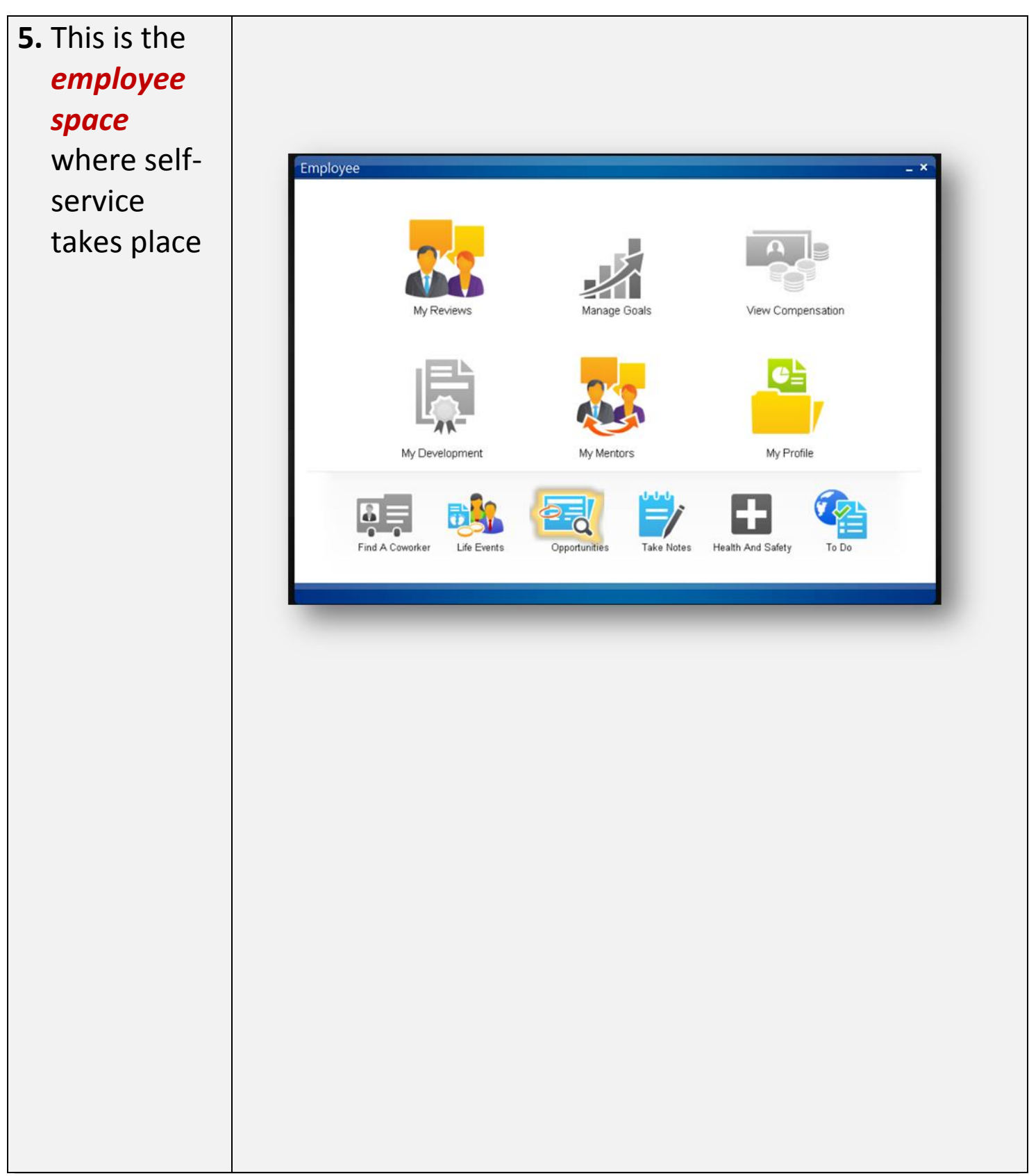

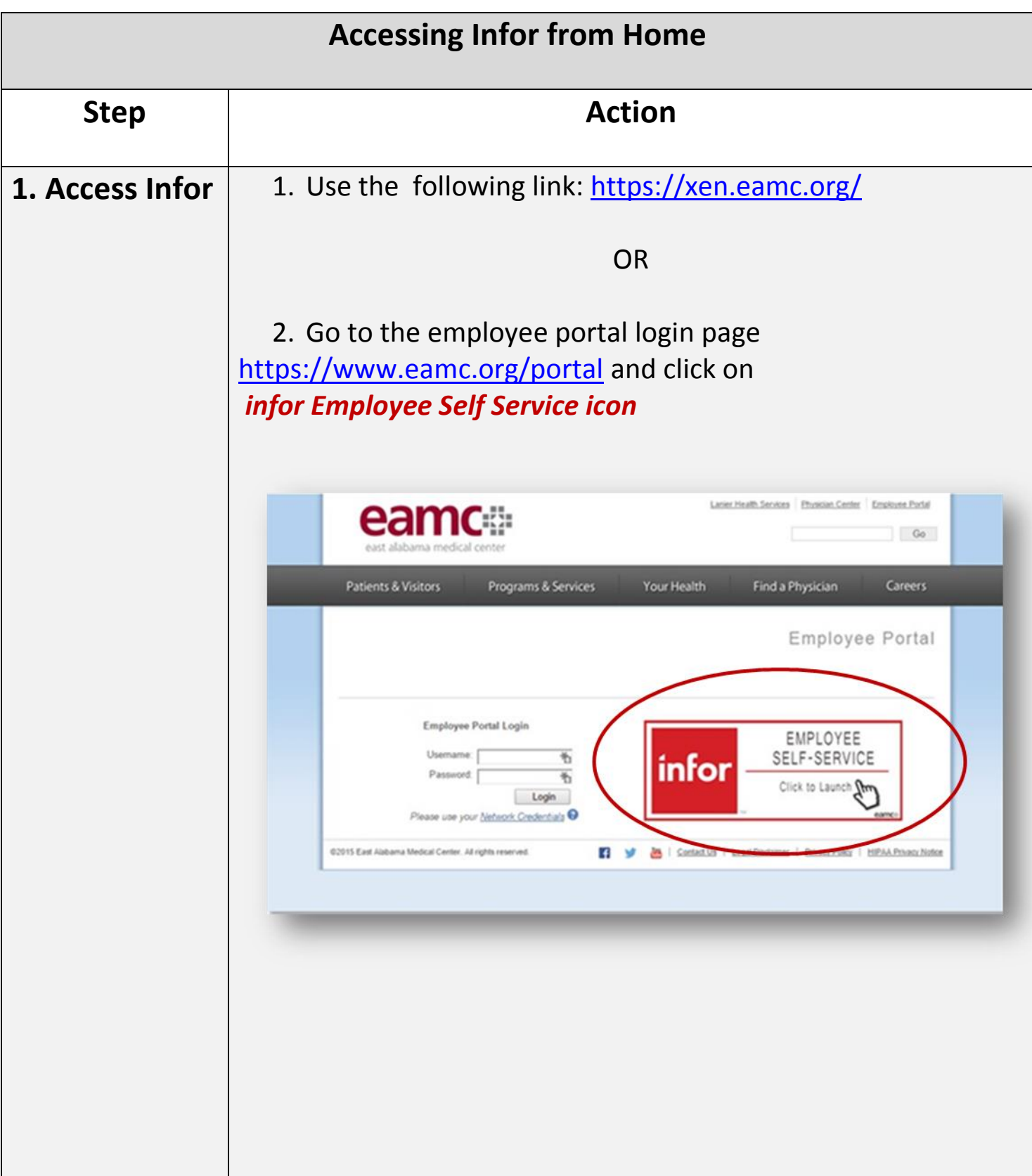

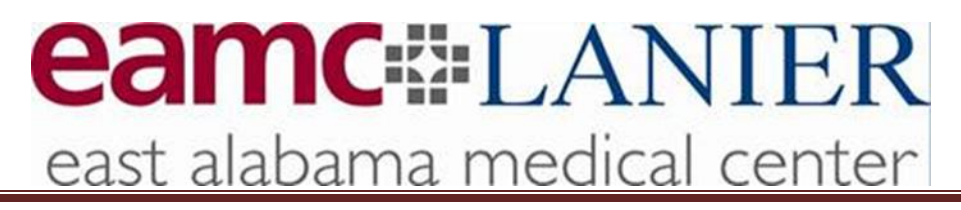

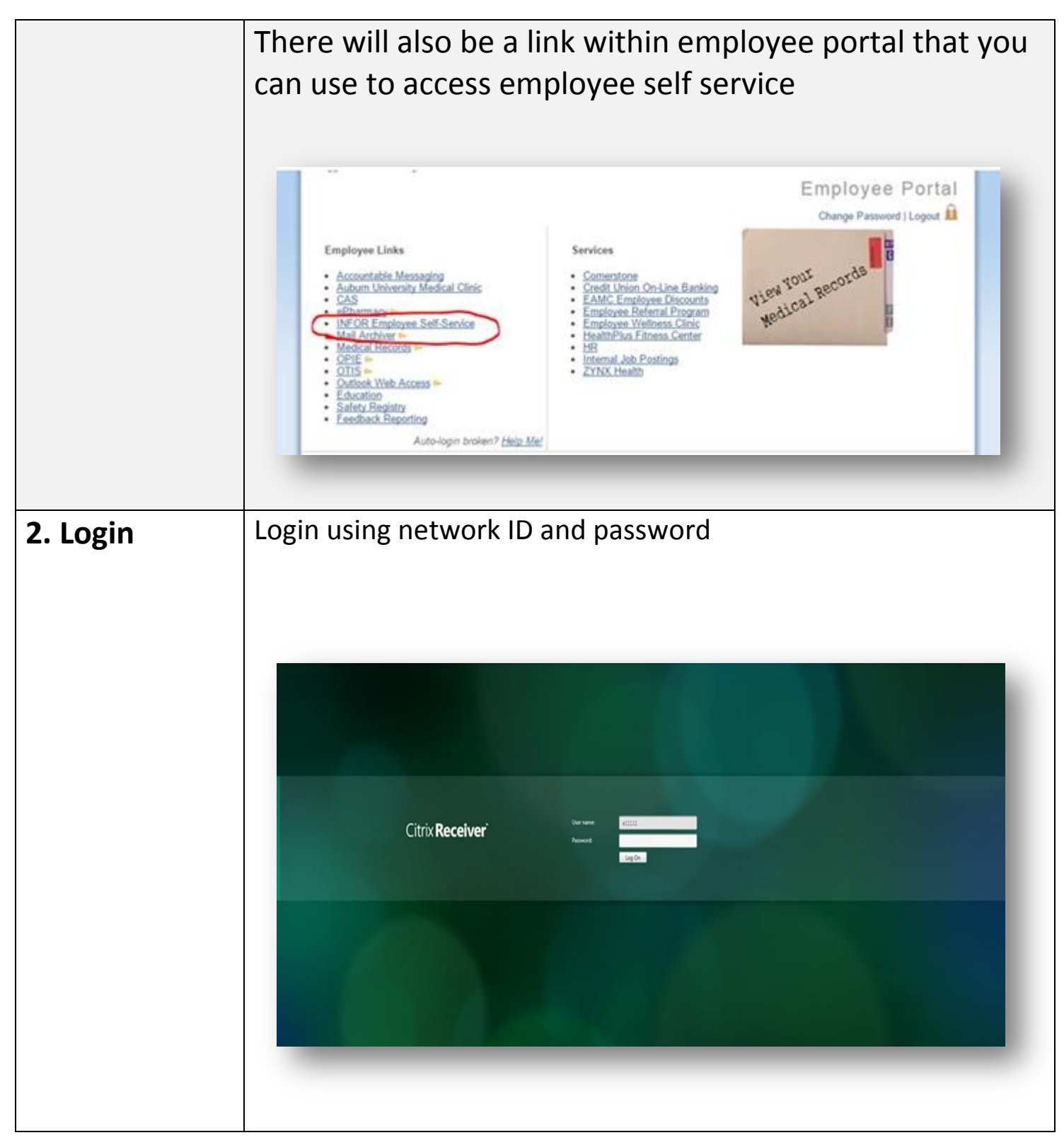

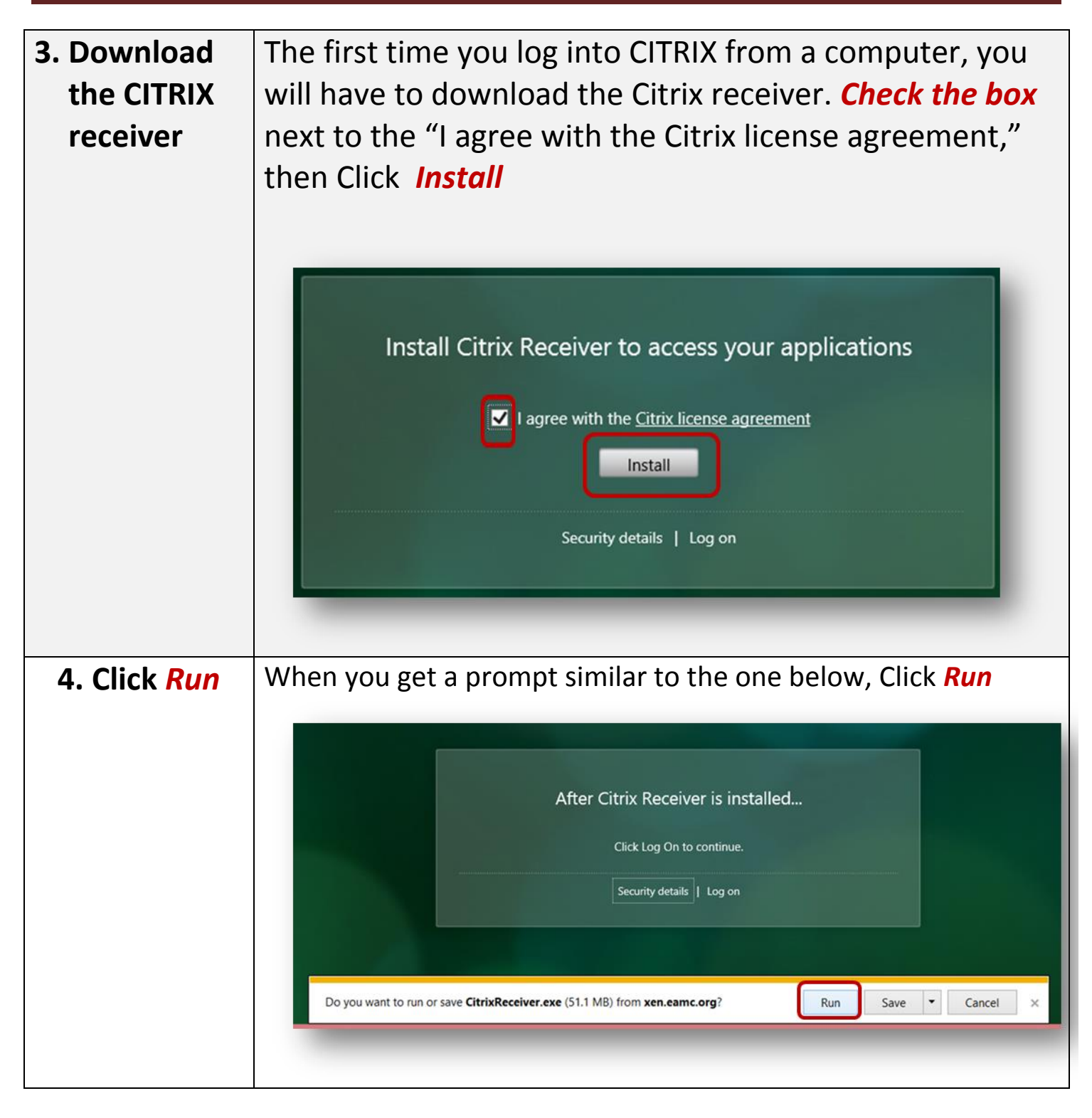

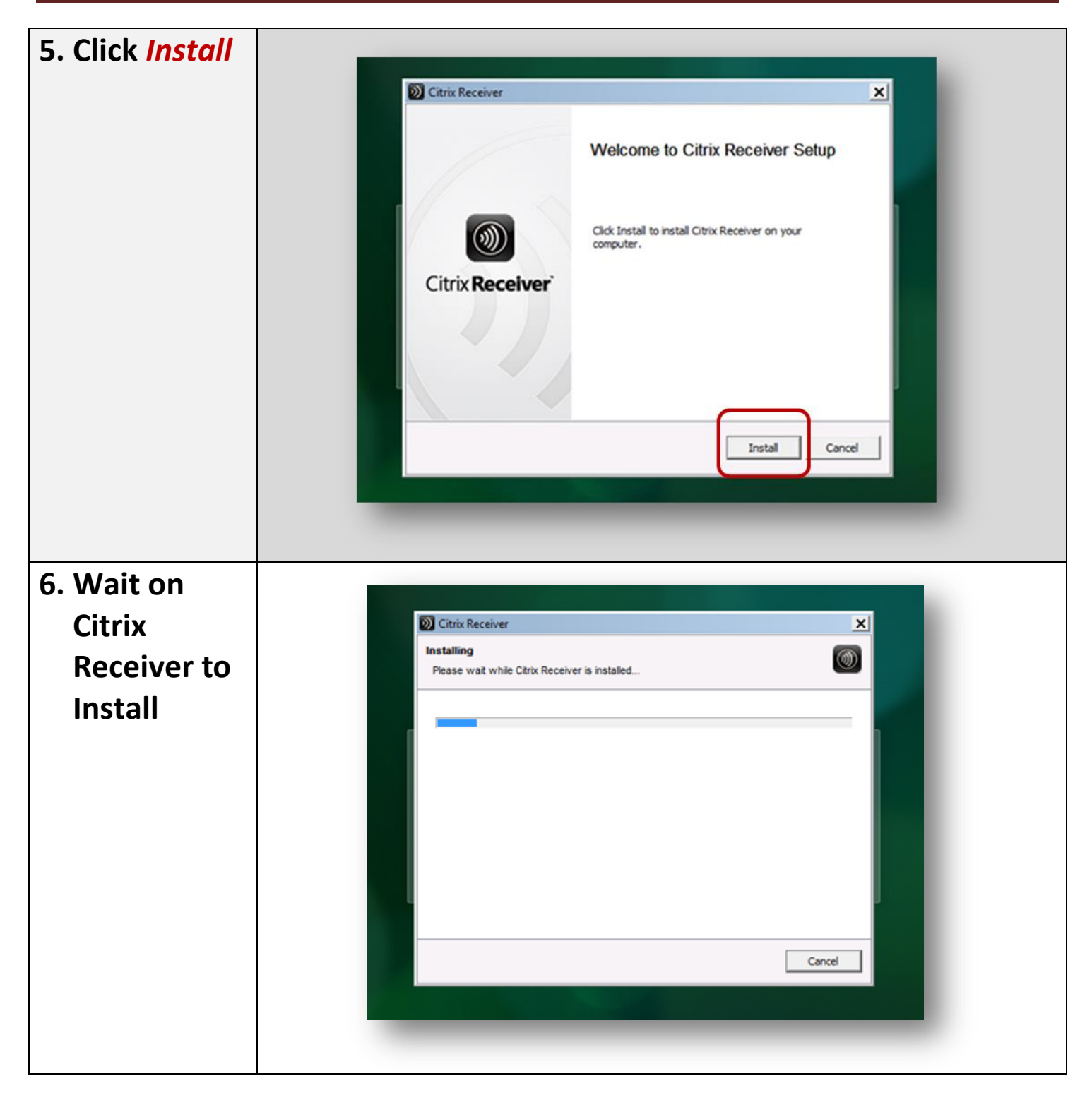

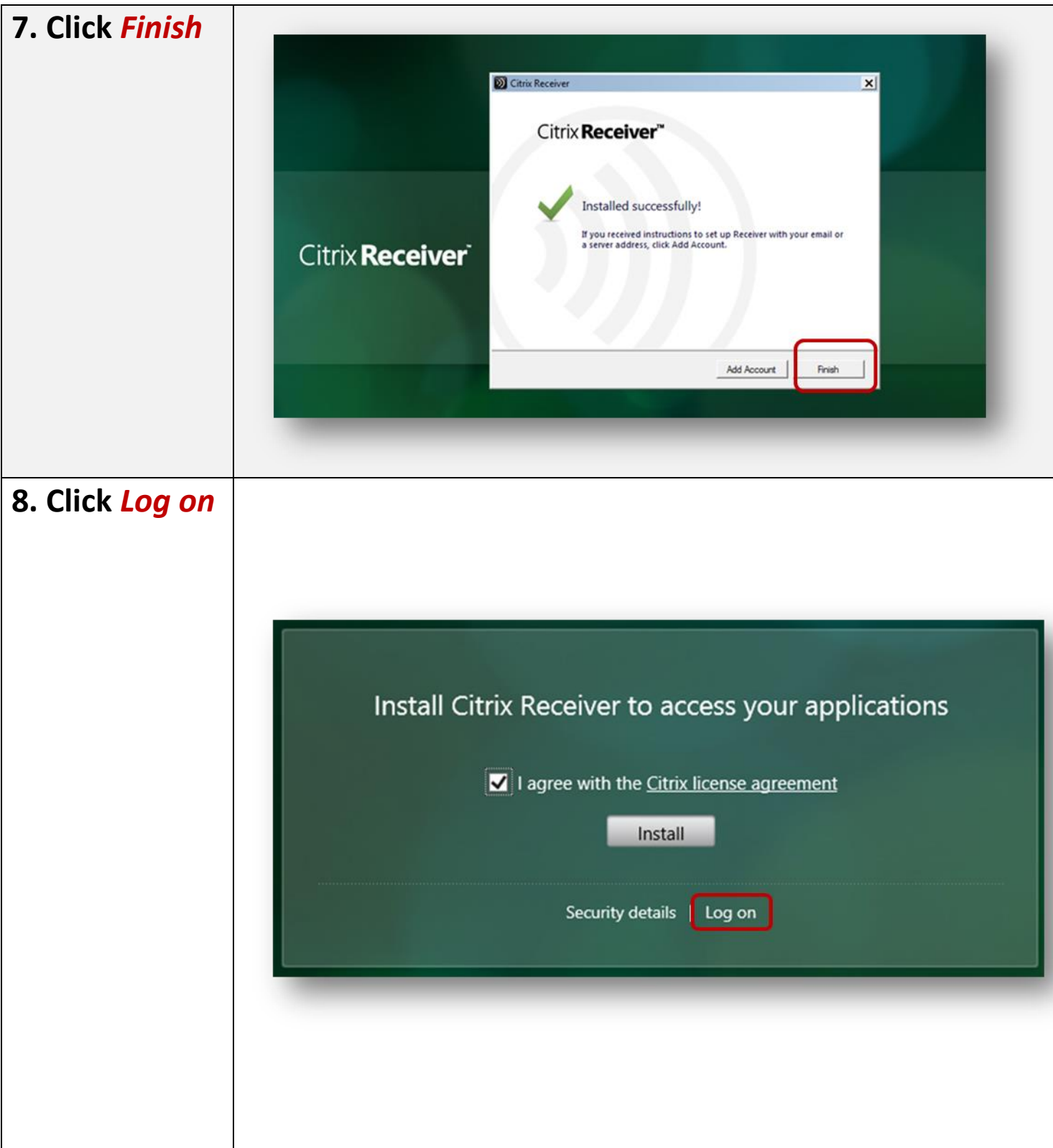

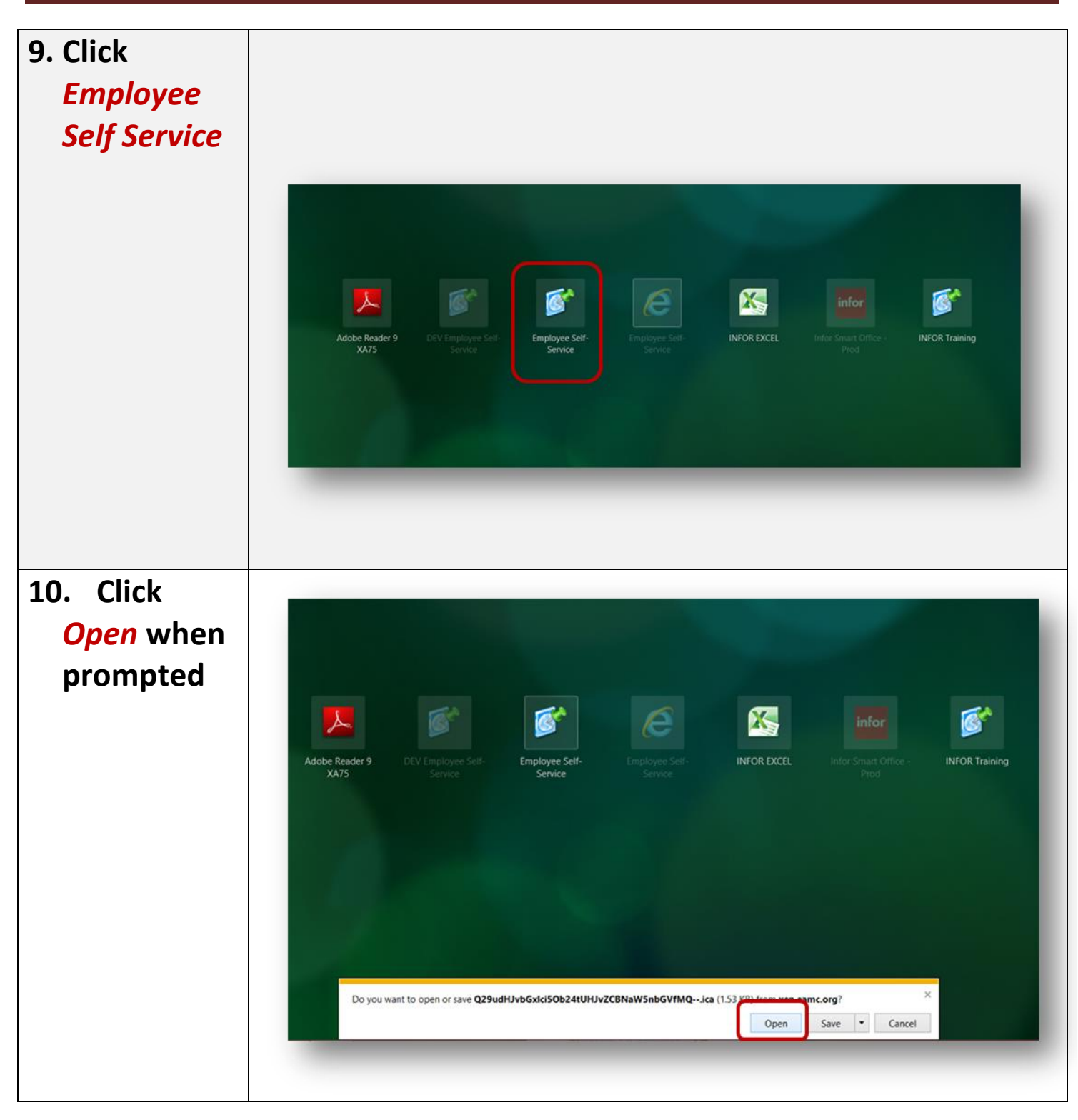

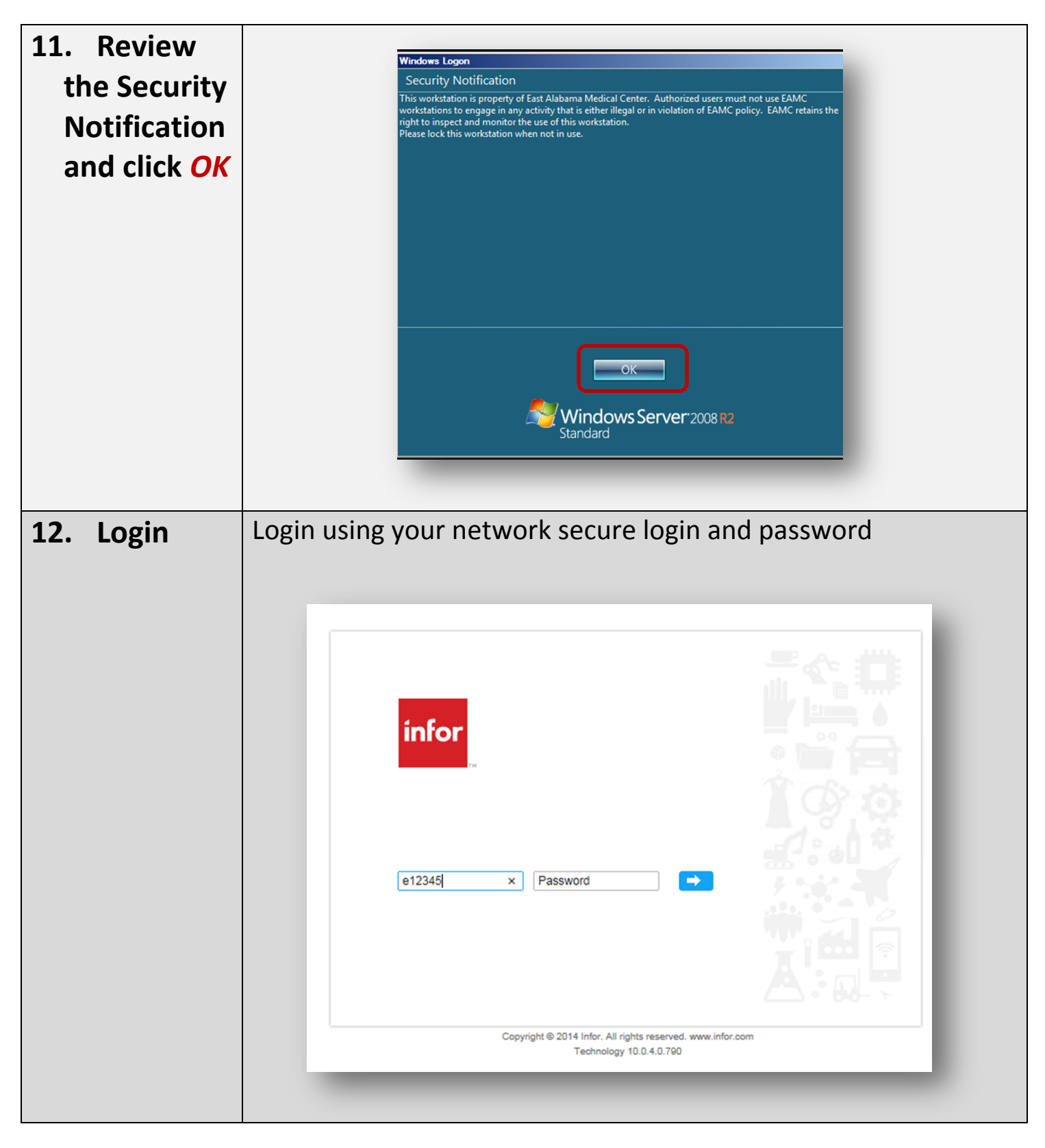

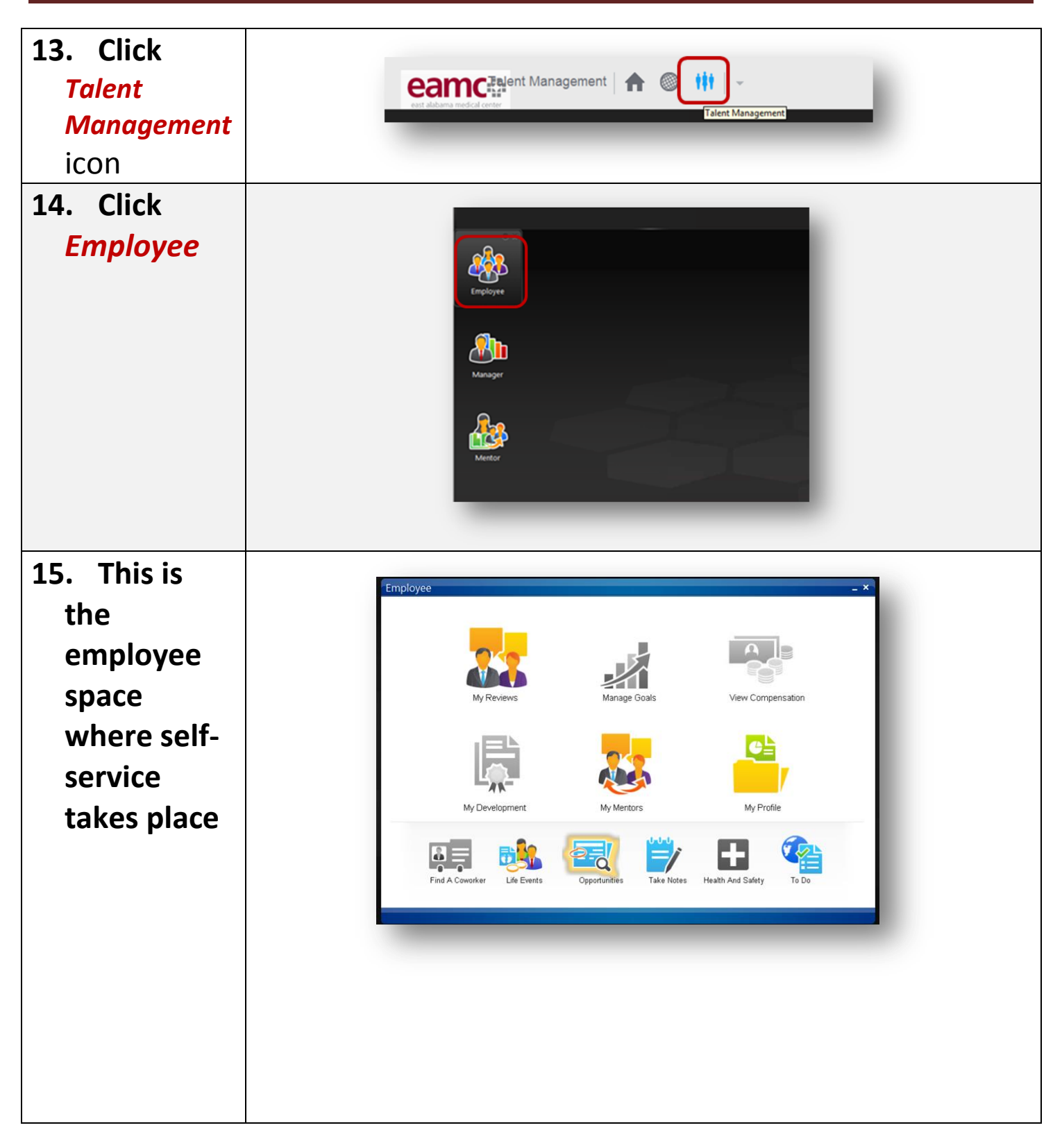

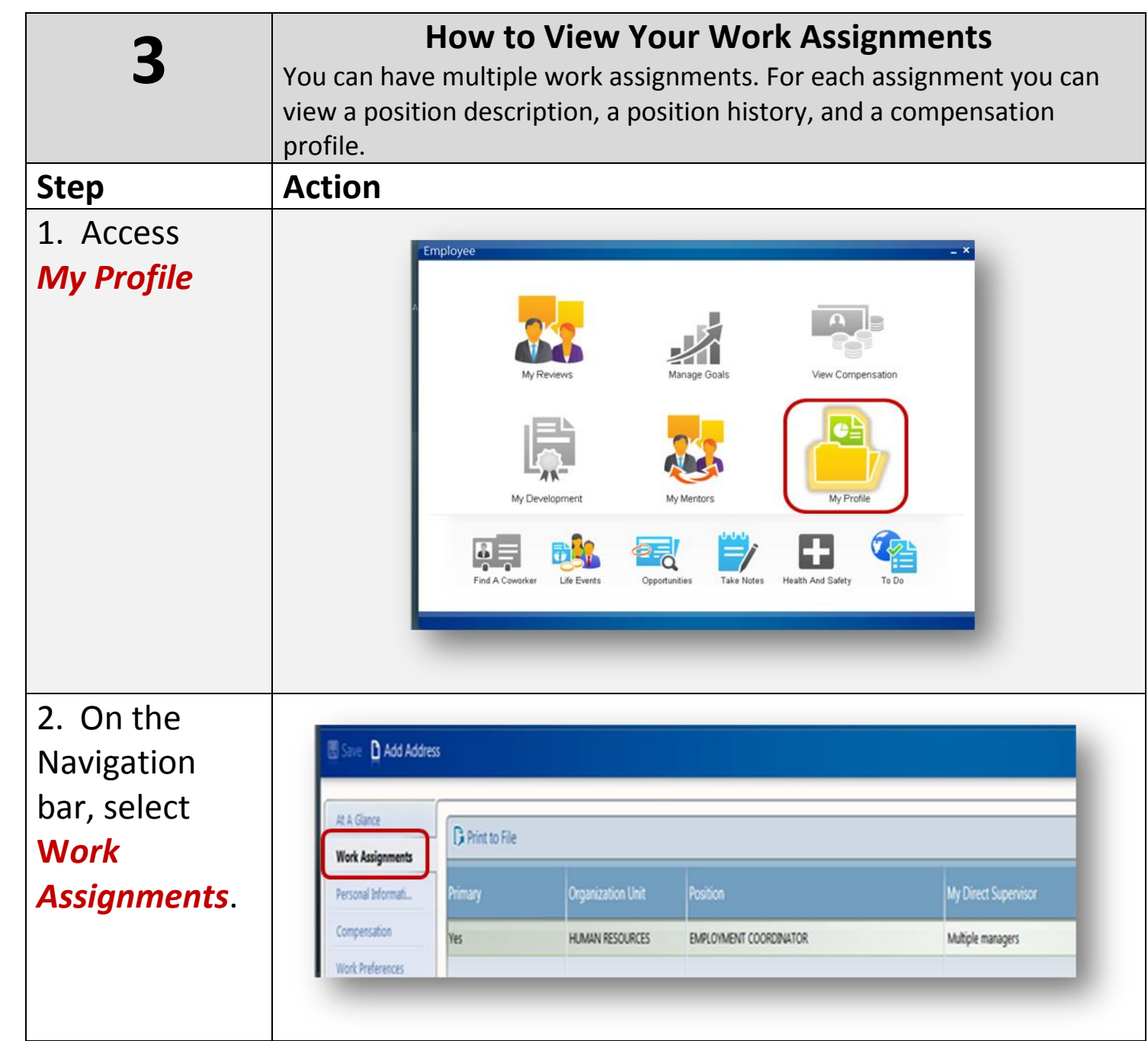

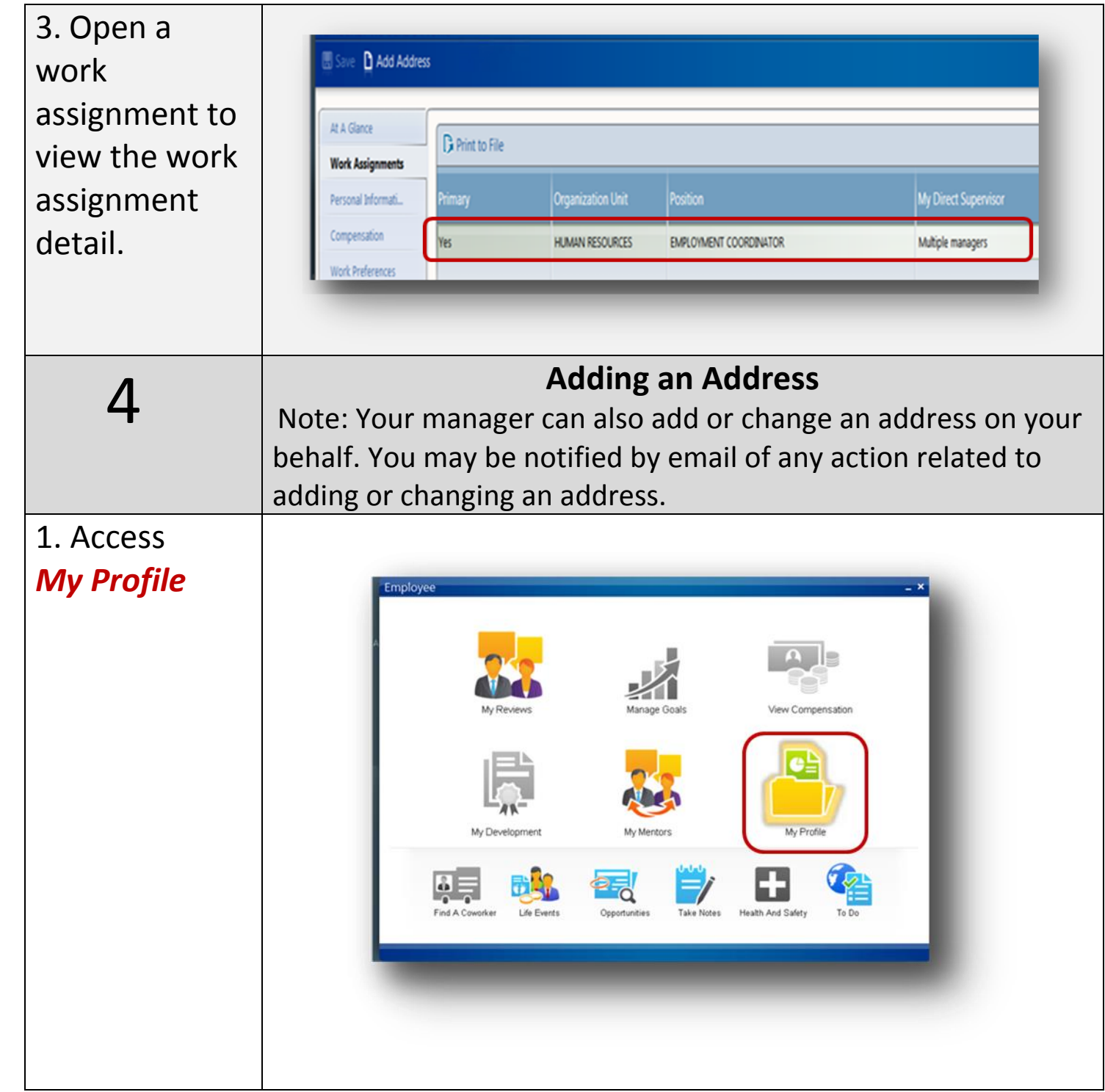

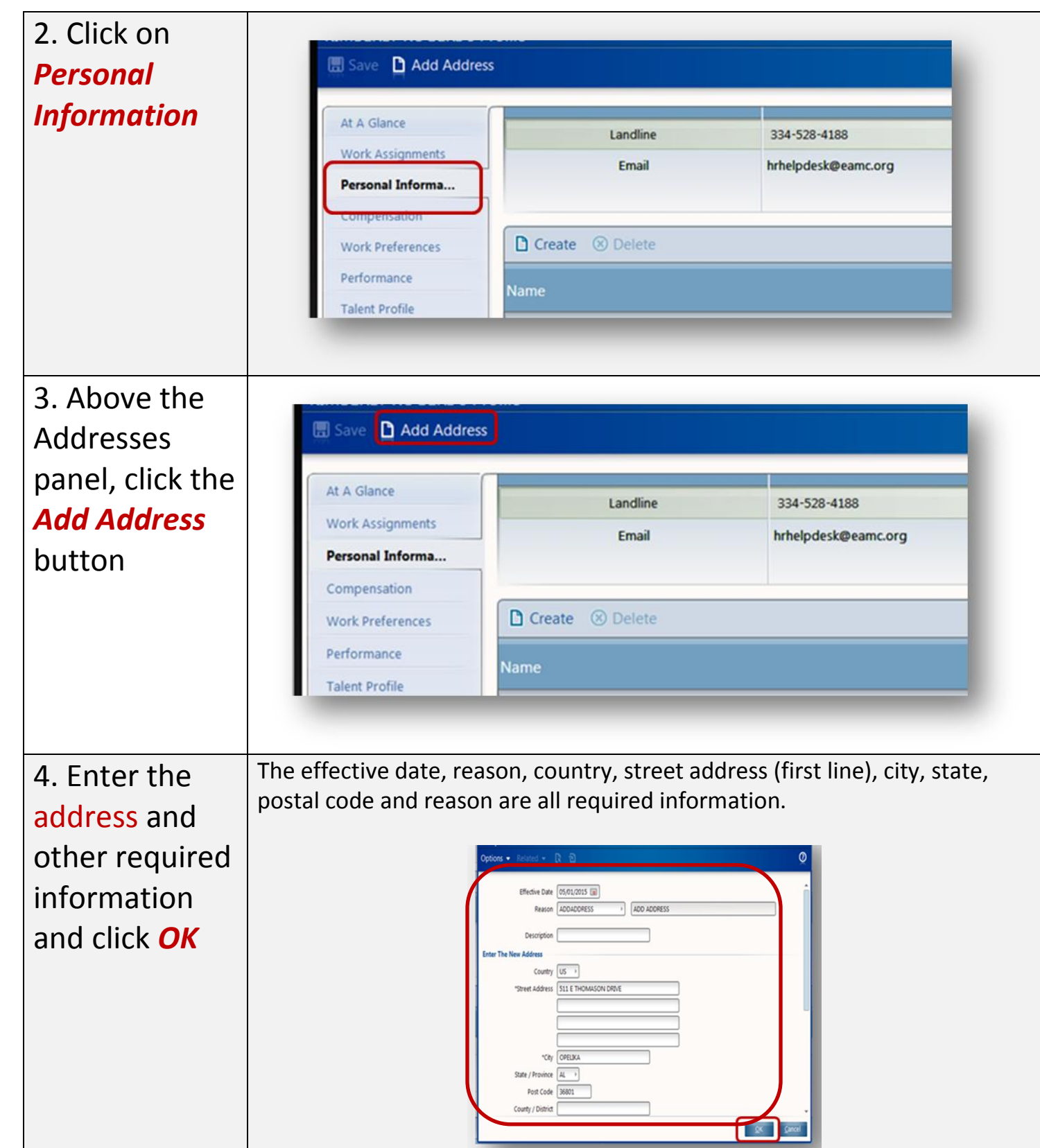

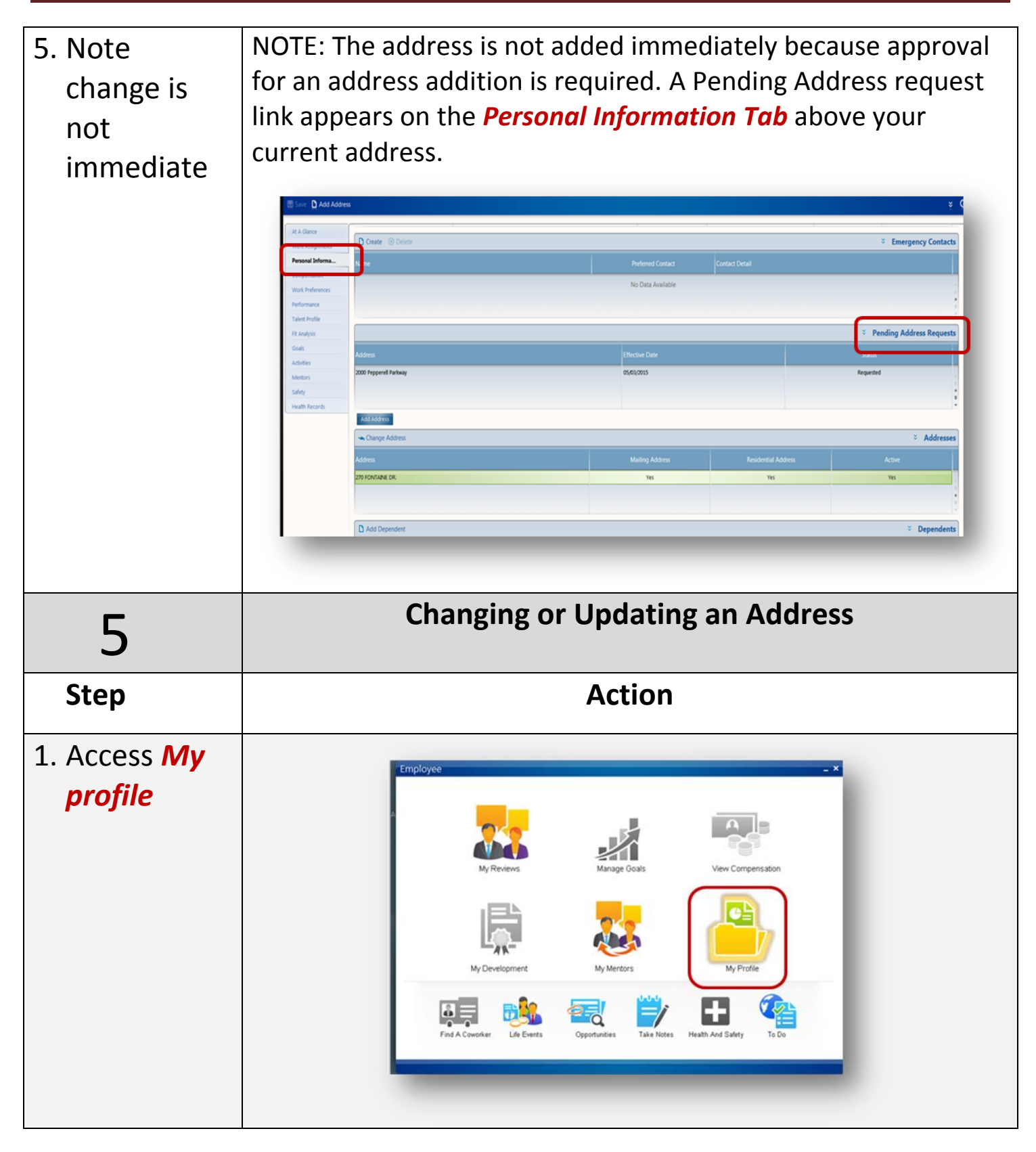

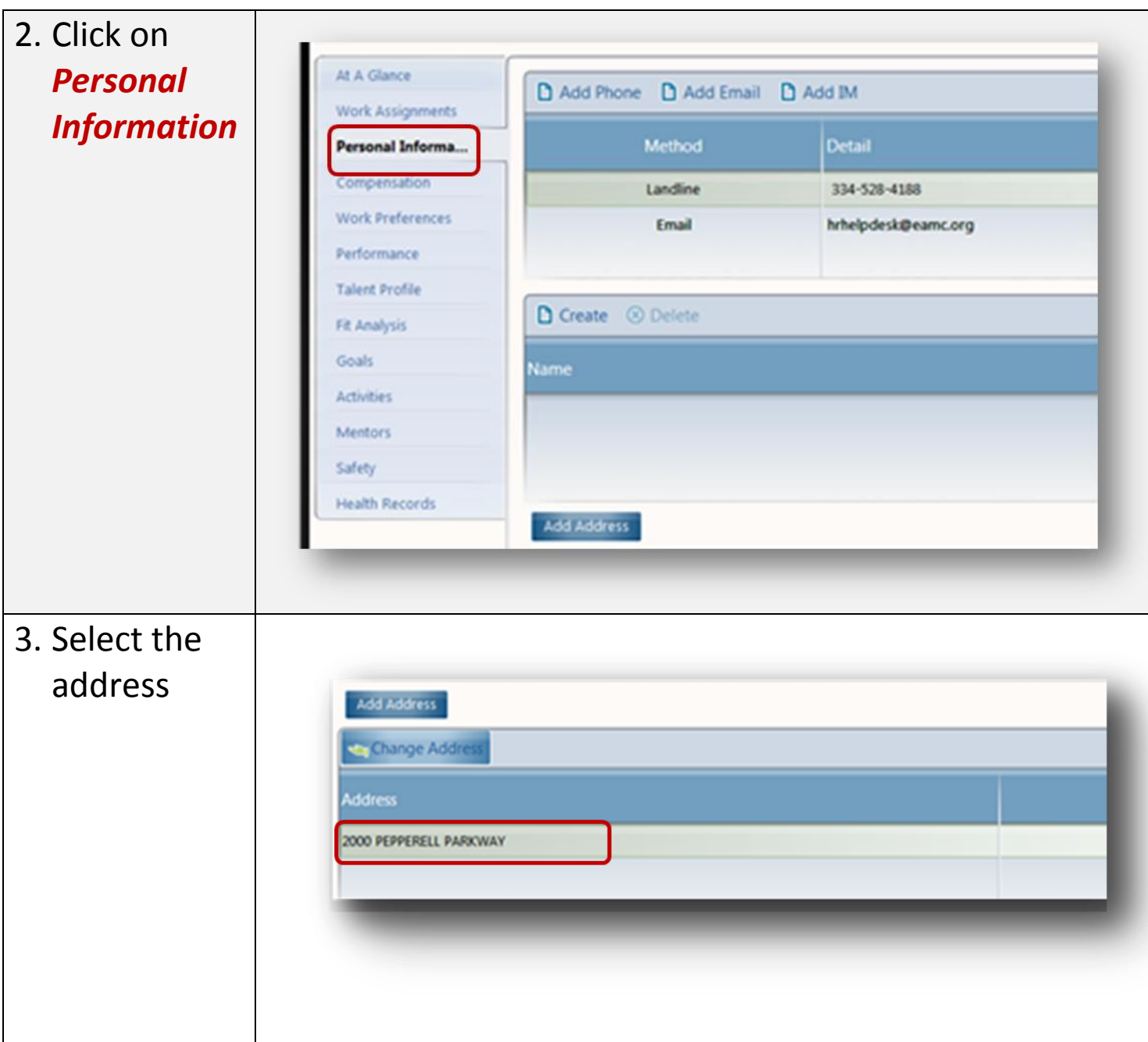

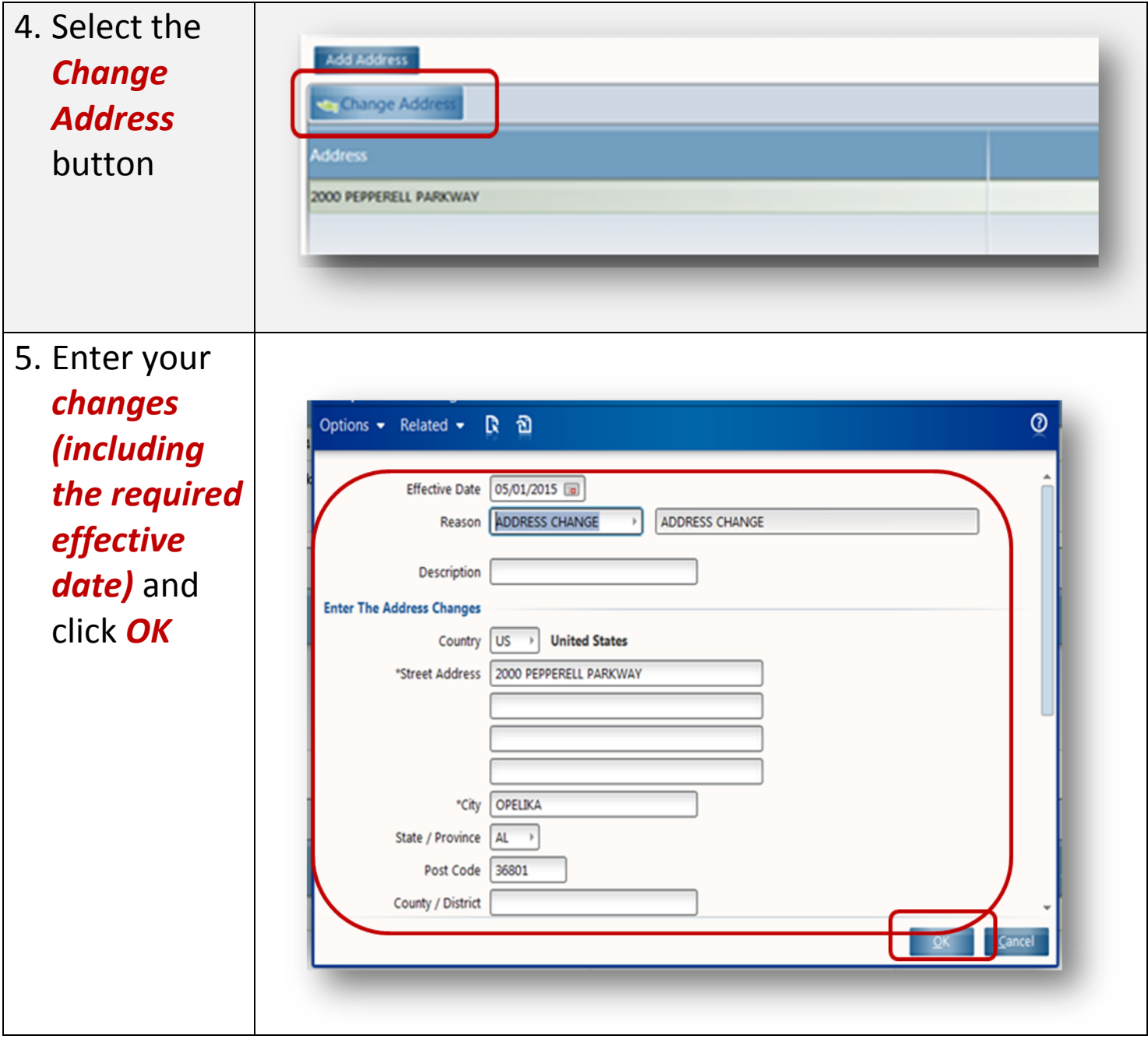

6. Note Pending Address Requests

**NOTE: EAMC requires approval for an addresss change. So, the address change is not made immediately. A Pending Address Requests link appears on the** *Personal Information Tab***, above your current address on file. Address changes will be reviewed within 2 business days.**

**Note: If your manager requests an address change, this link will also appear. You can see and modify your manager's pending request. Also, your manager can see and modify your pending request. You can have more that one pending address changes and additions. But only one address can be flagged as a mailing address and/or home address.**

**Click the Pending Address Requests link to view and update your request or your manager's request, or to cancel your request or your manager's request (Actions > Cancel Request). You can make changes to the address change request until the address is approved. When the address is approved, the link disappears and the address is changed on your profile.**

**If the administrator returns the address change request, when you click the** *Pending Address Requests* **link, a red flag appears next to the address request. You can make the changes requested by the administrator, save the changes, and resubmit the request. Or, you can cancel the request.**

**If the administrator rejects the request, the Pending Address Requests link disappears and no change is made.**

**If anyone cancels the request, the Pending Address Requests link disappears and no change is made.**

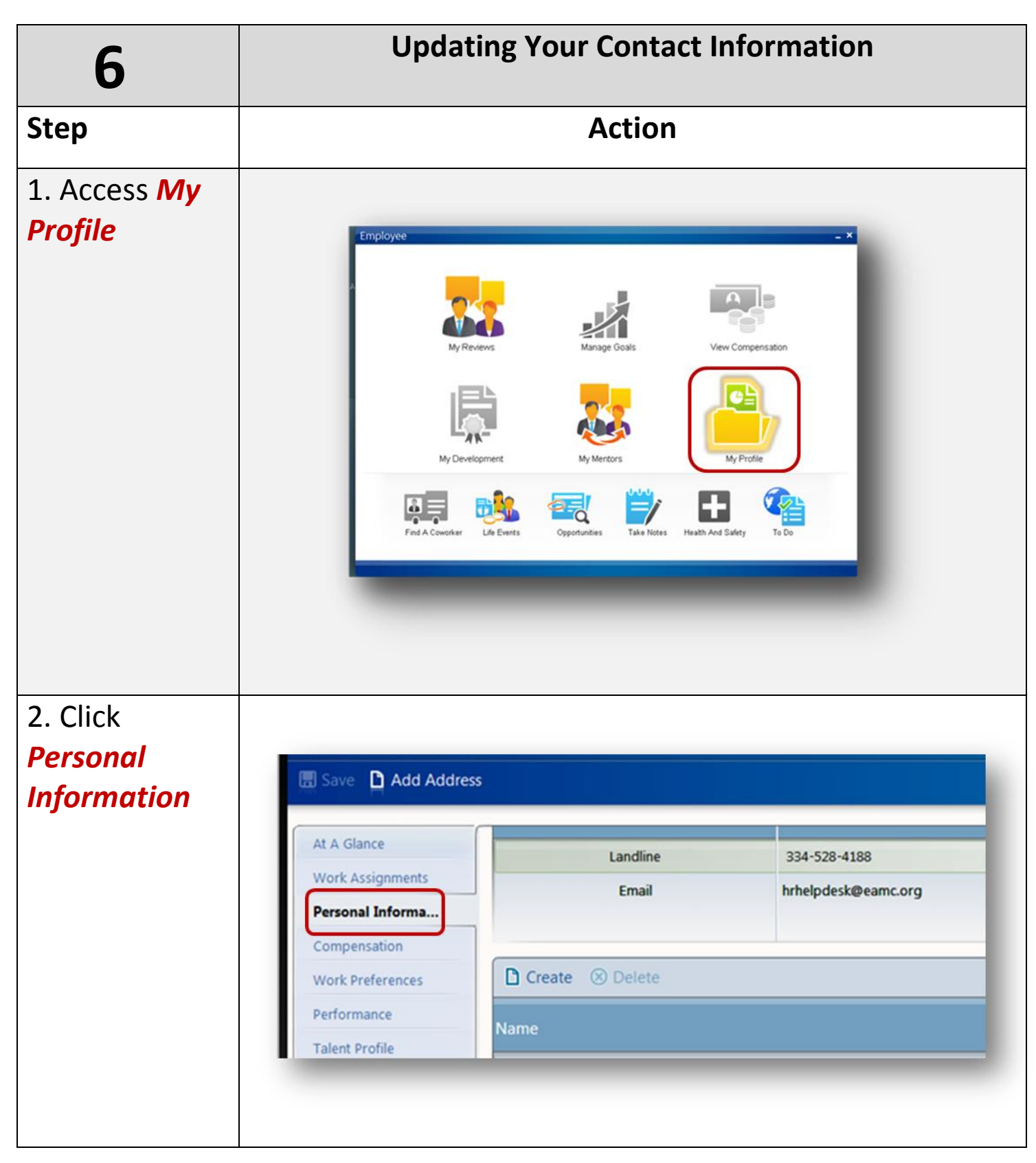

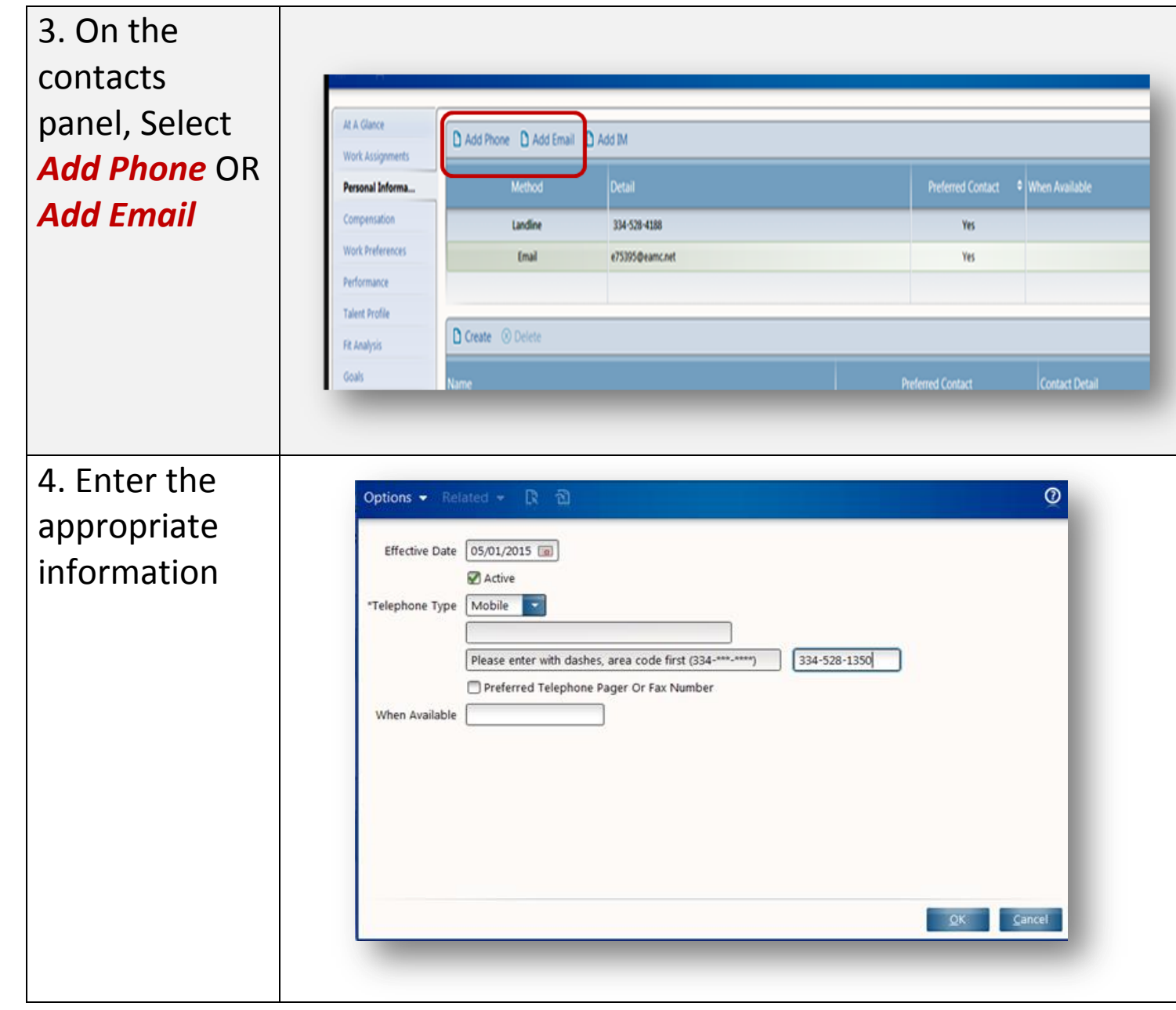

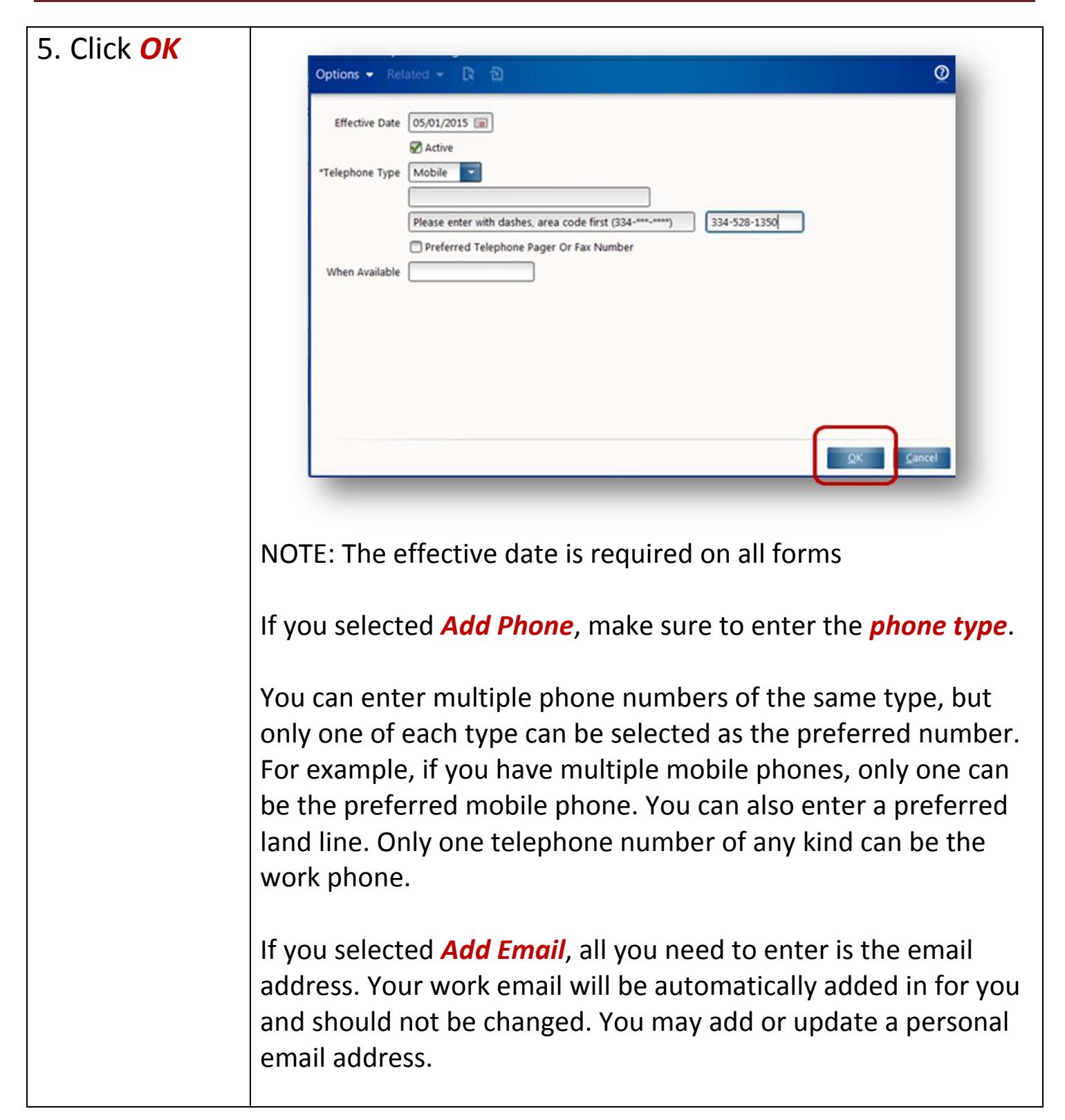

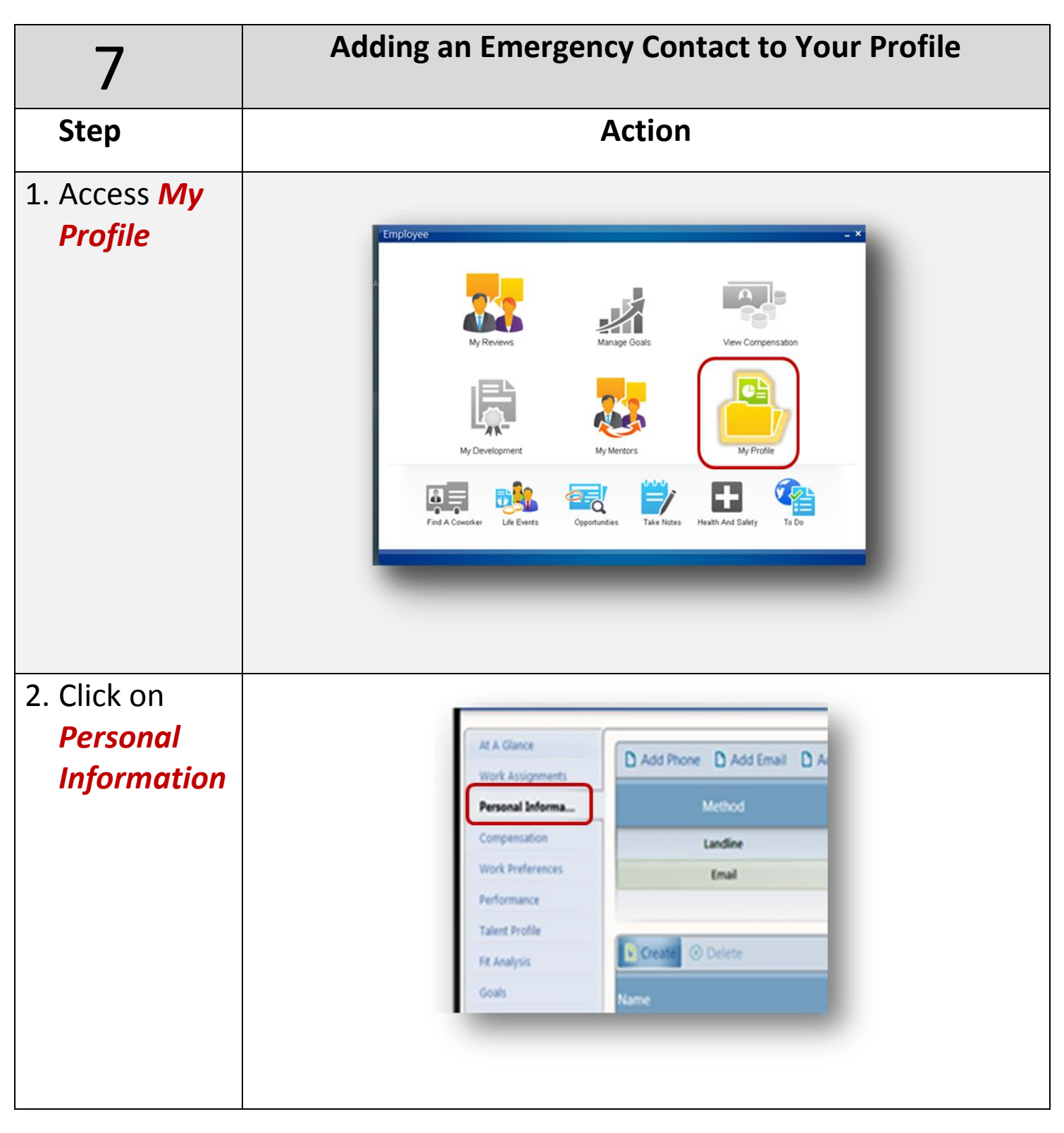

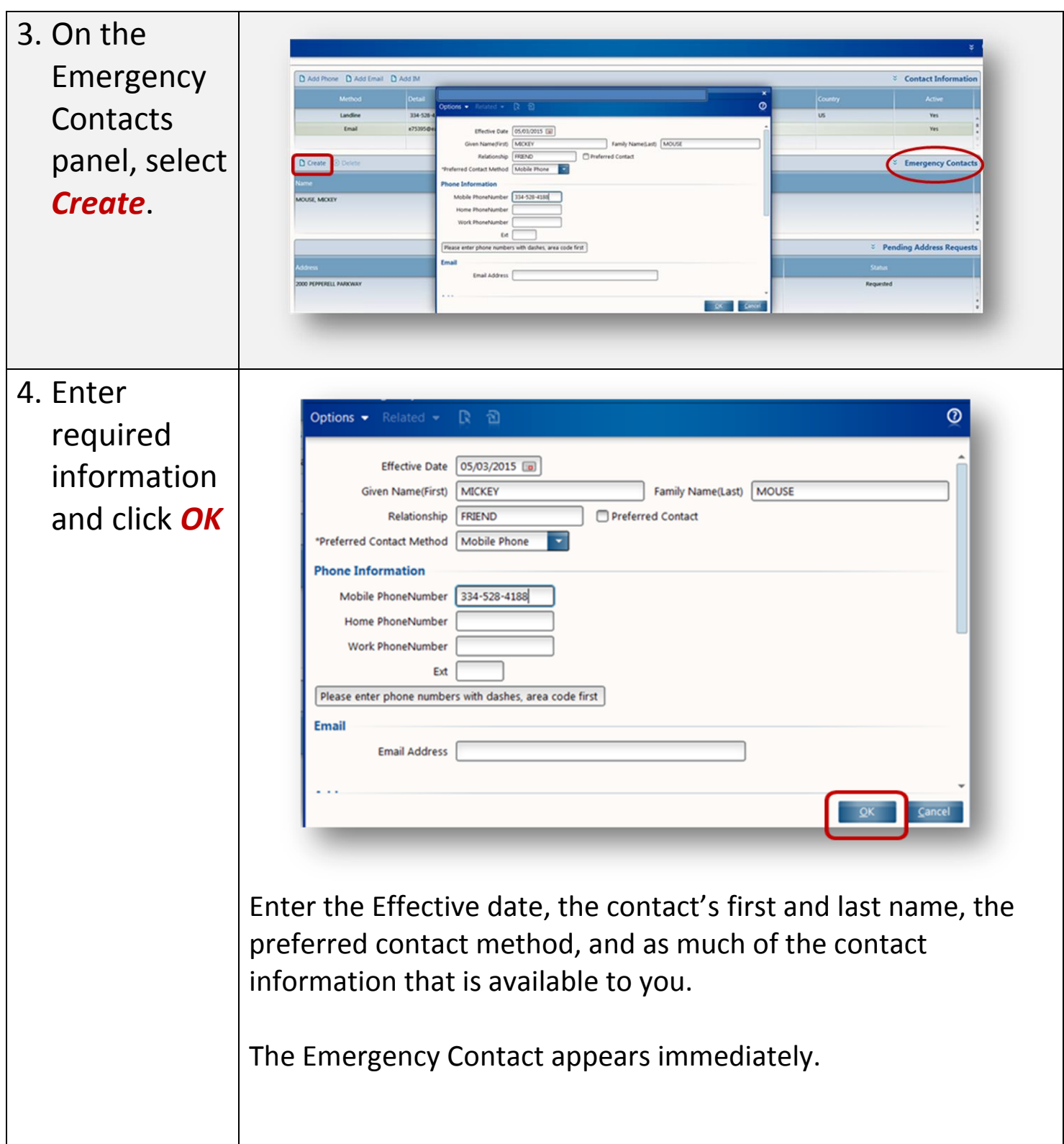

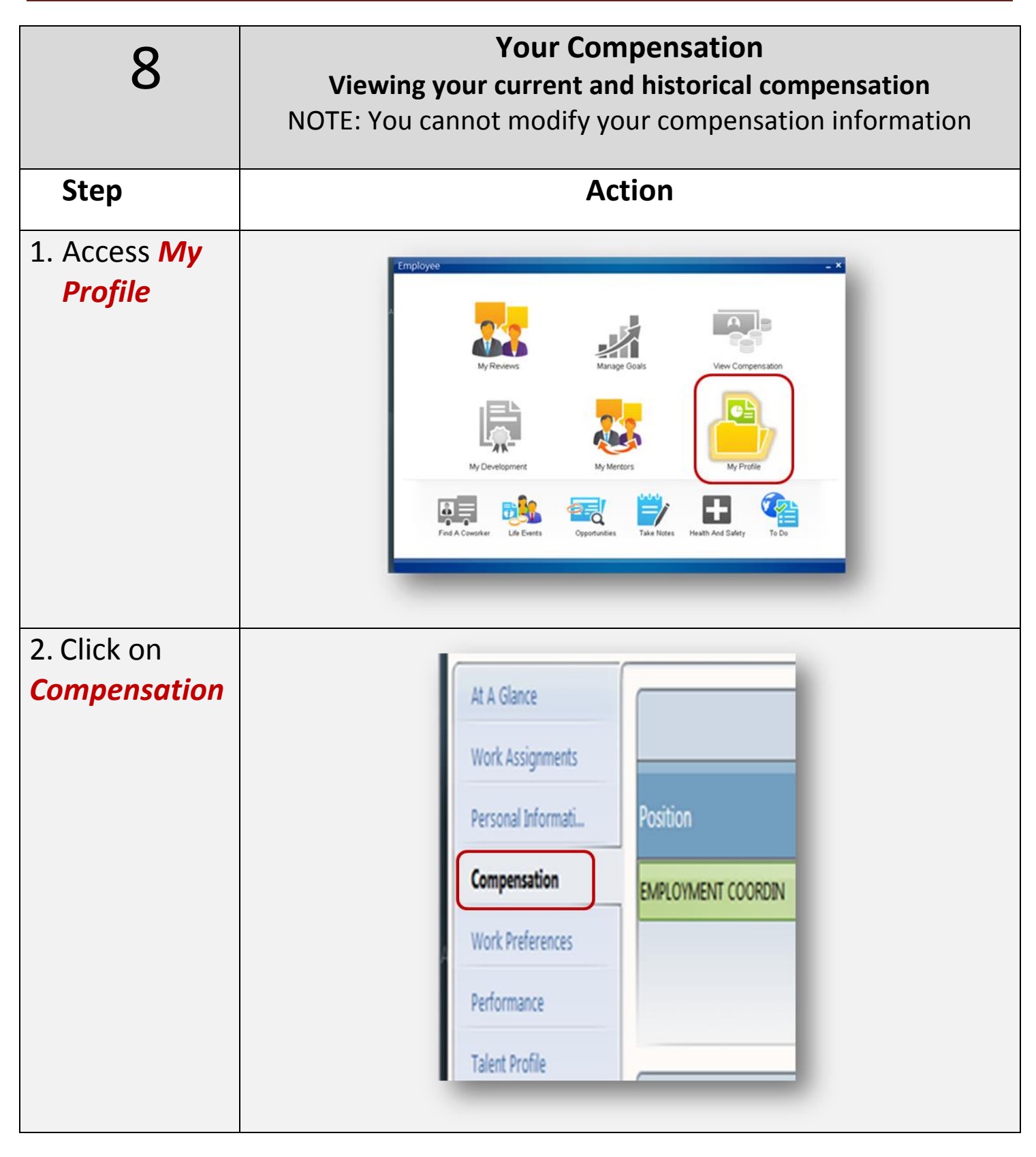

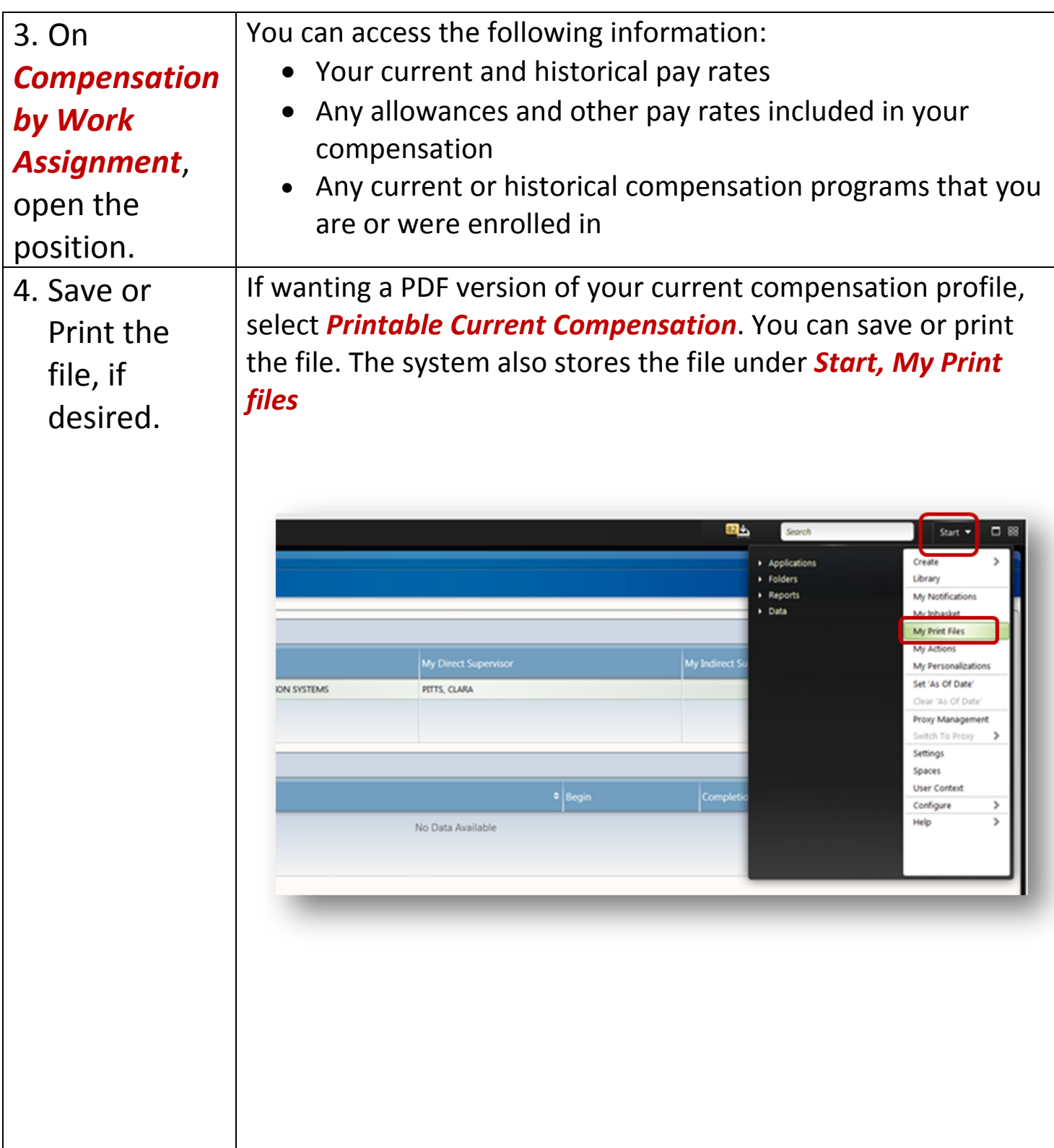

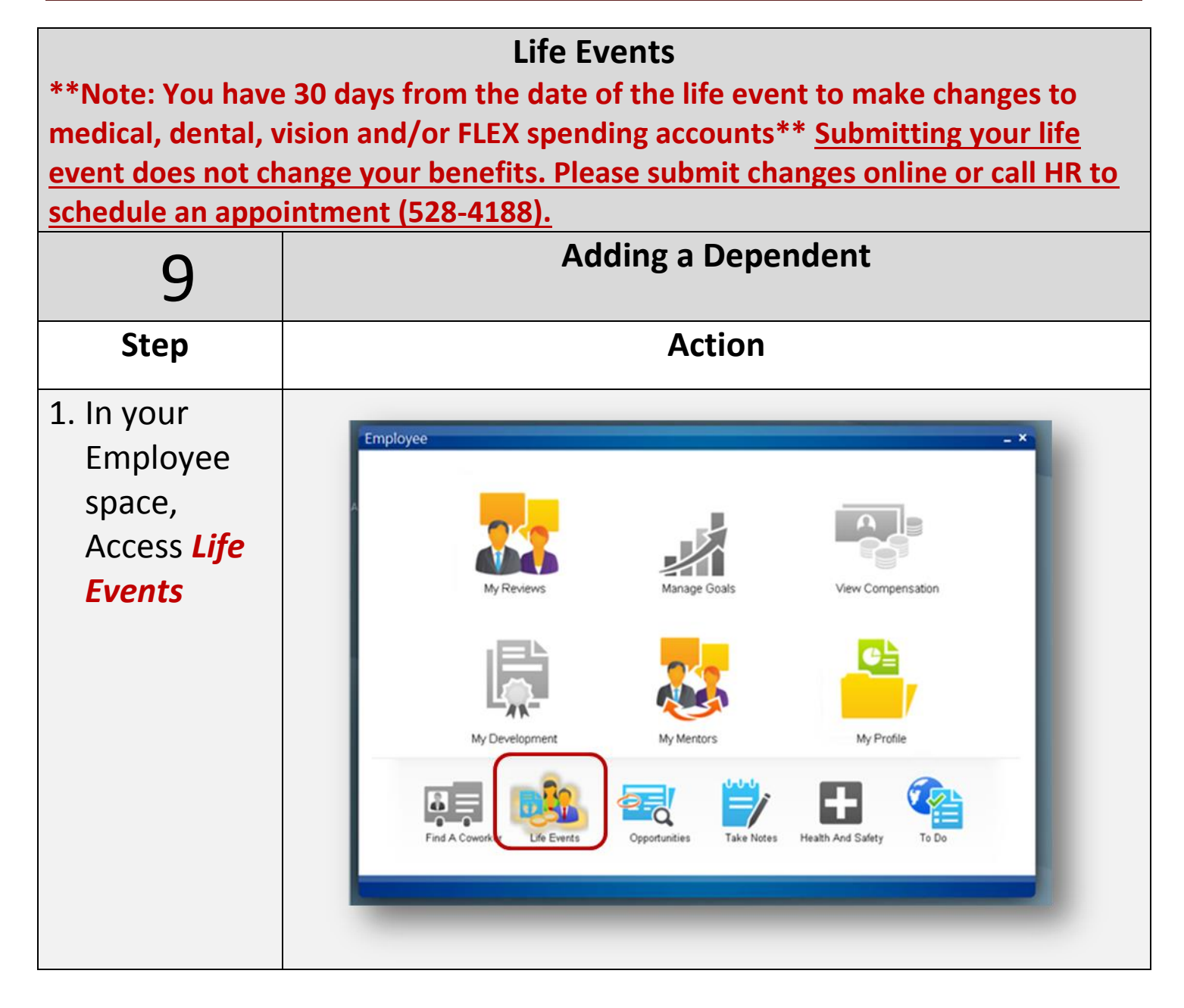

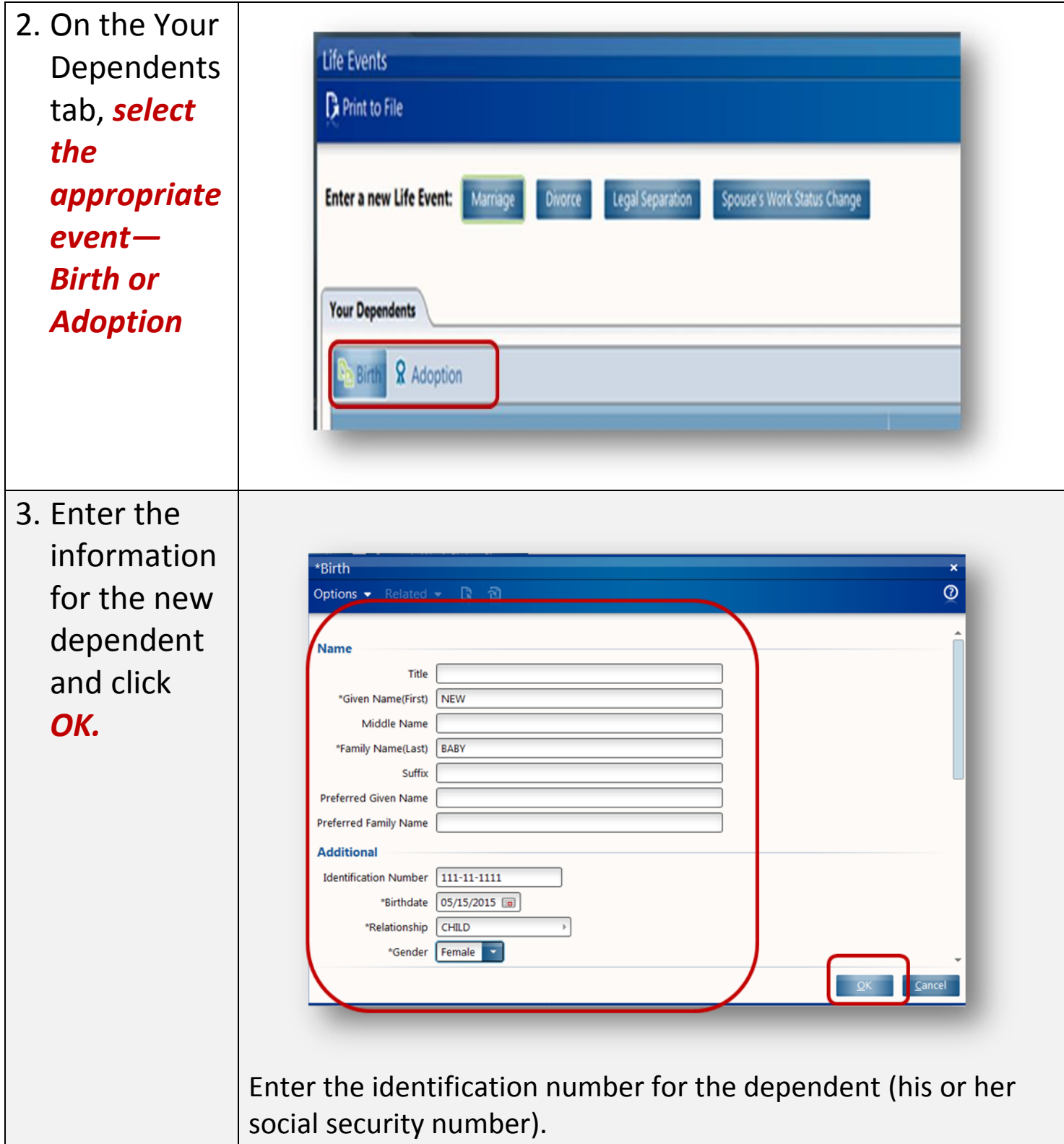

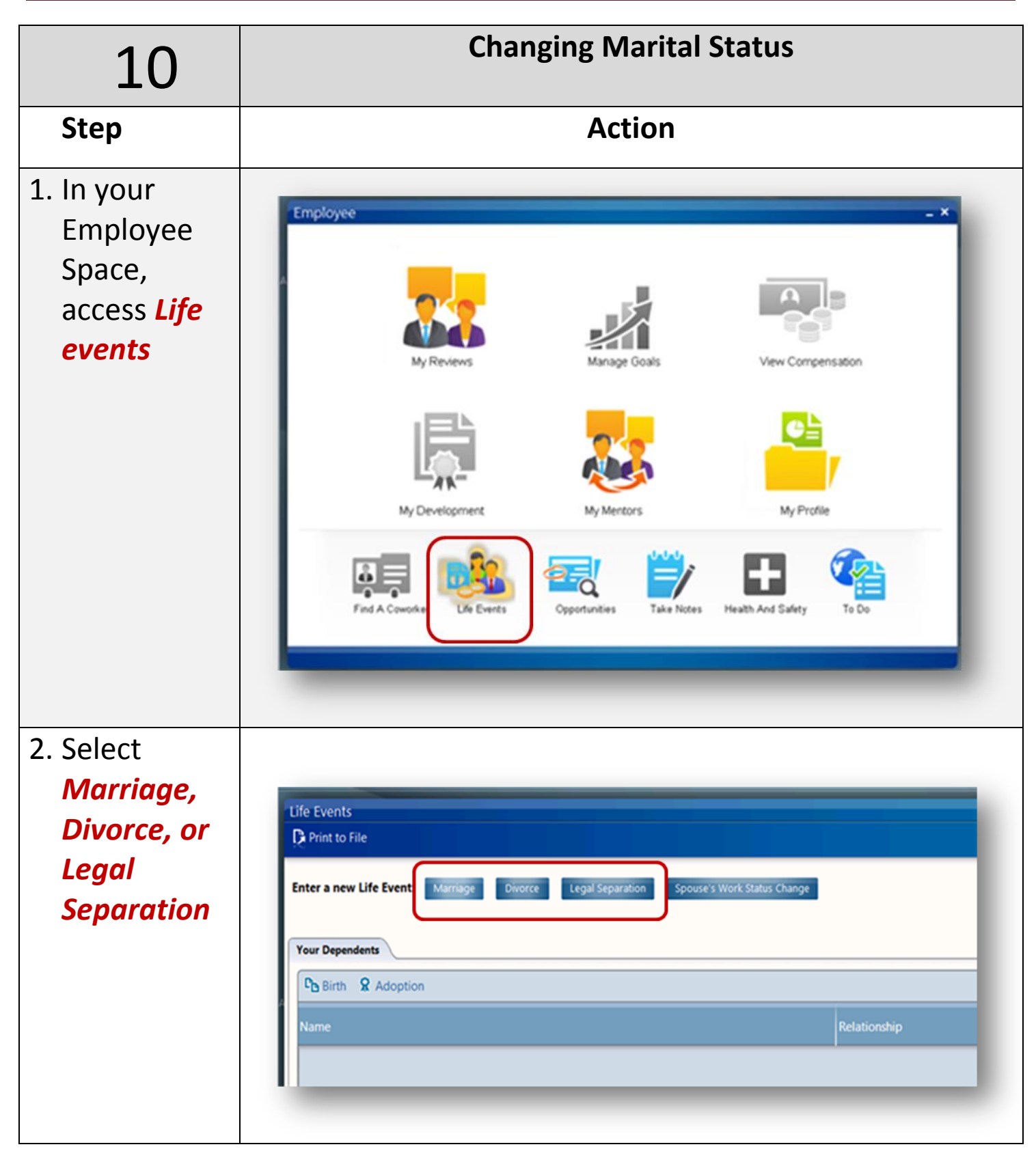

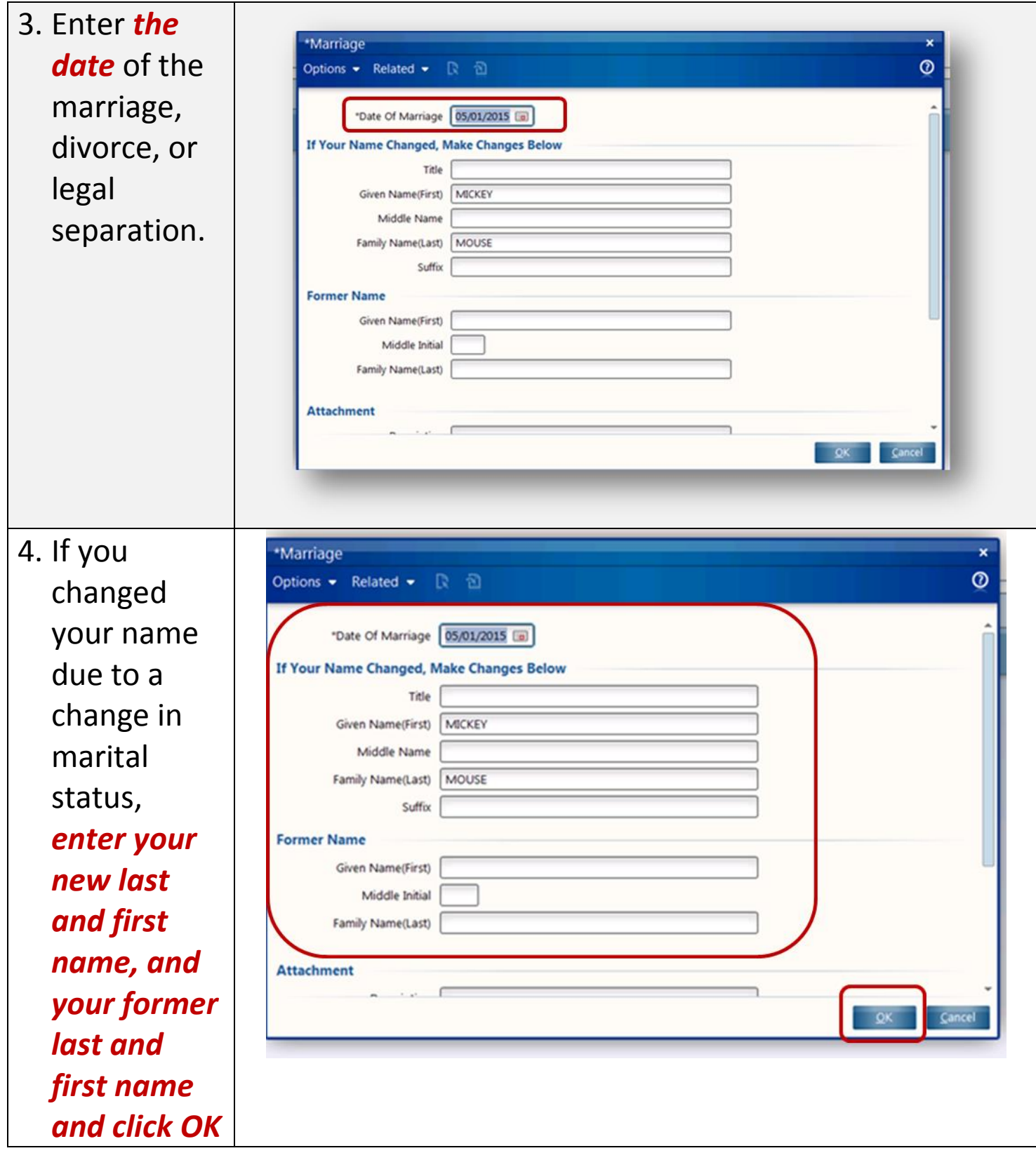

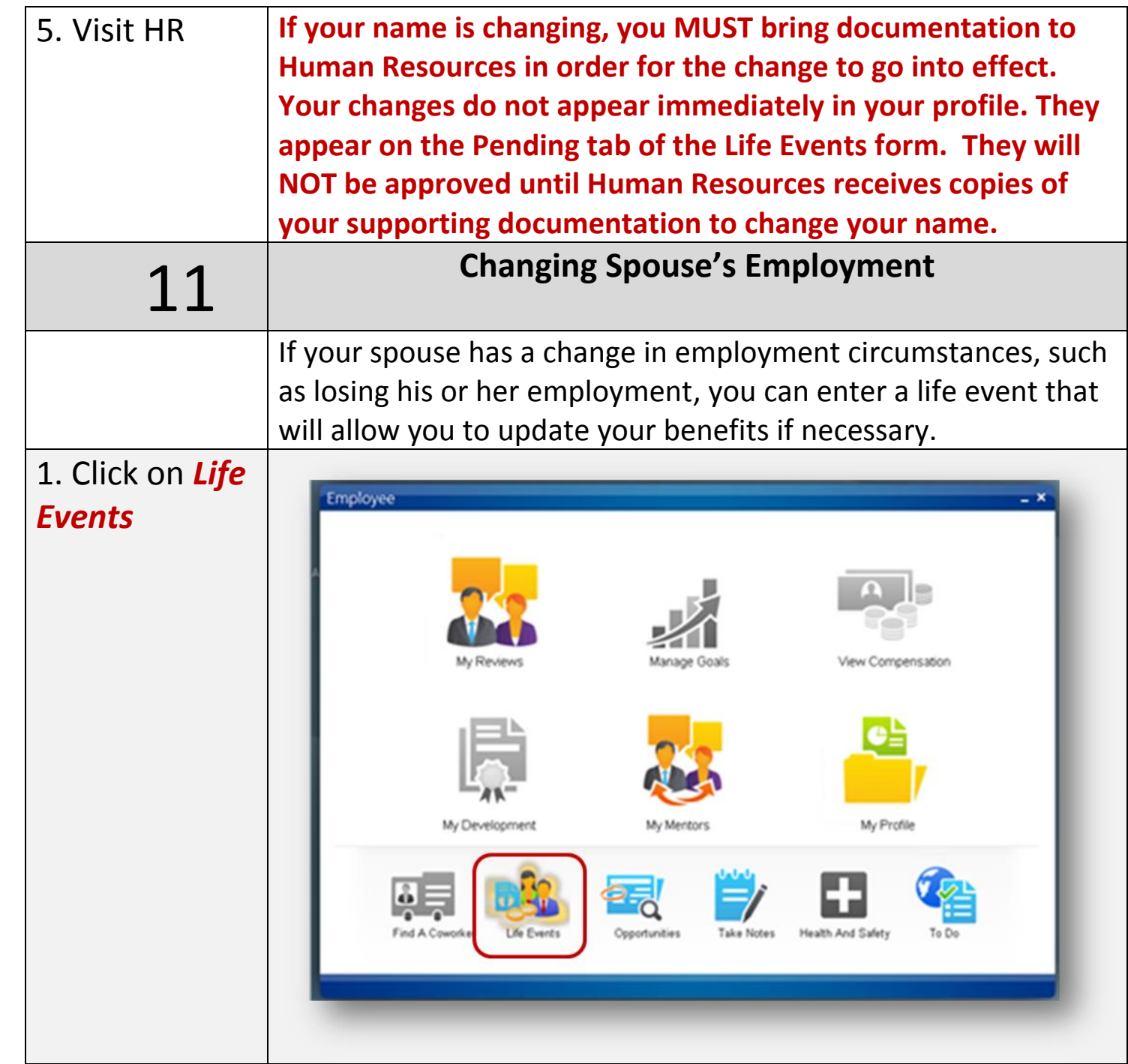

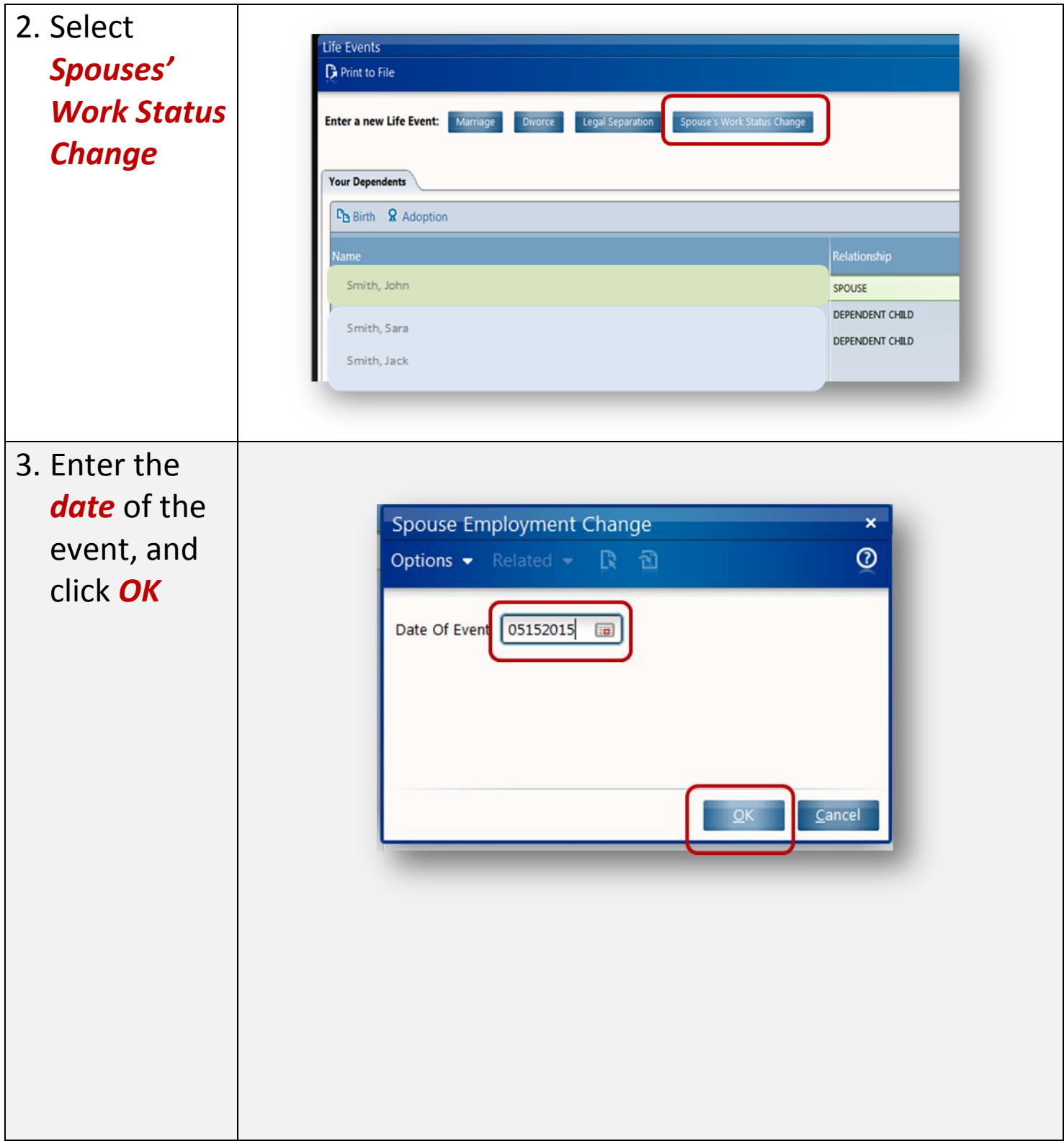

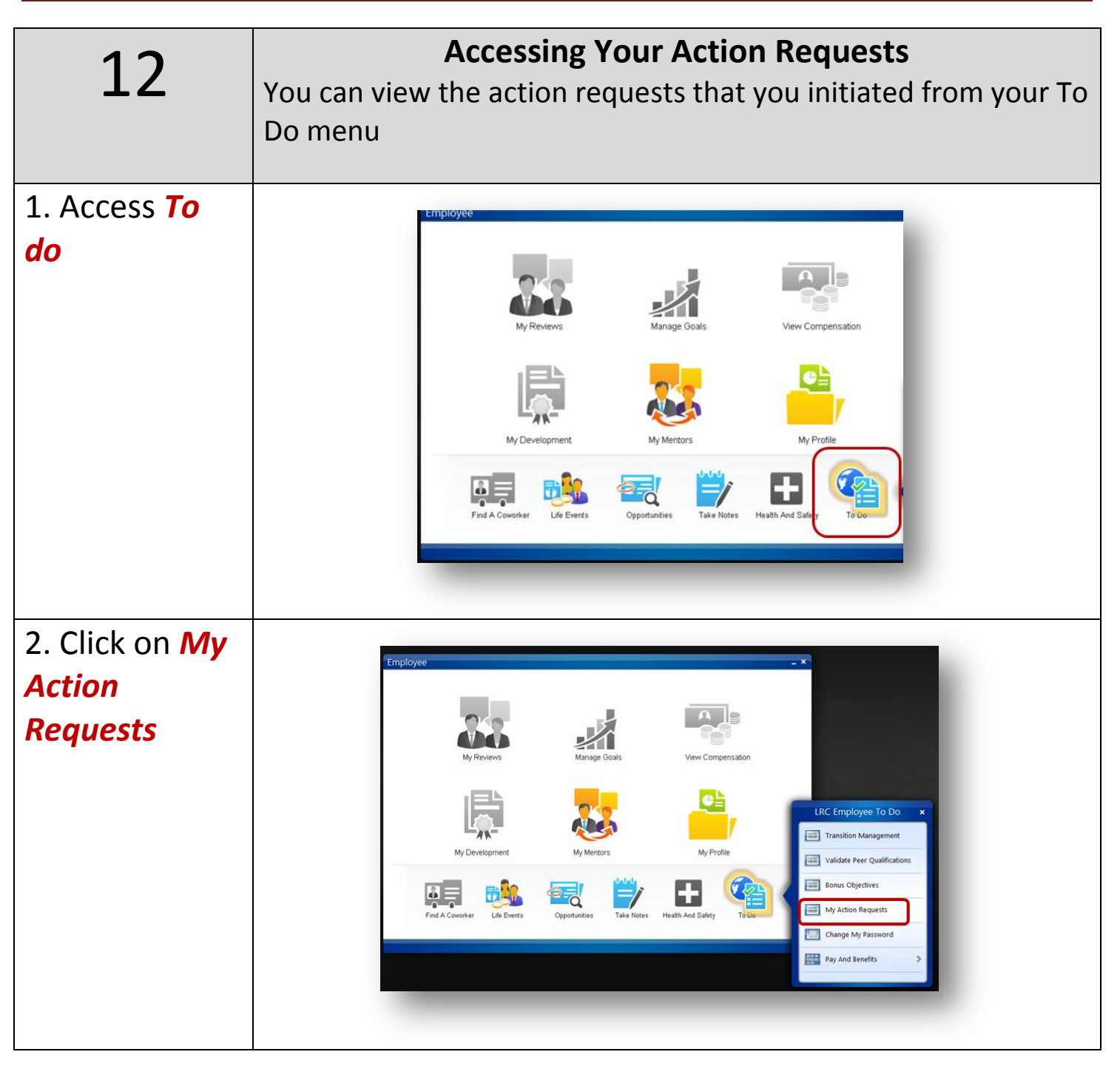

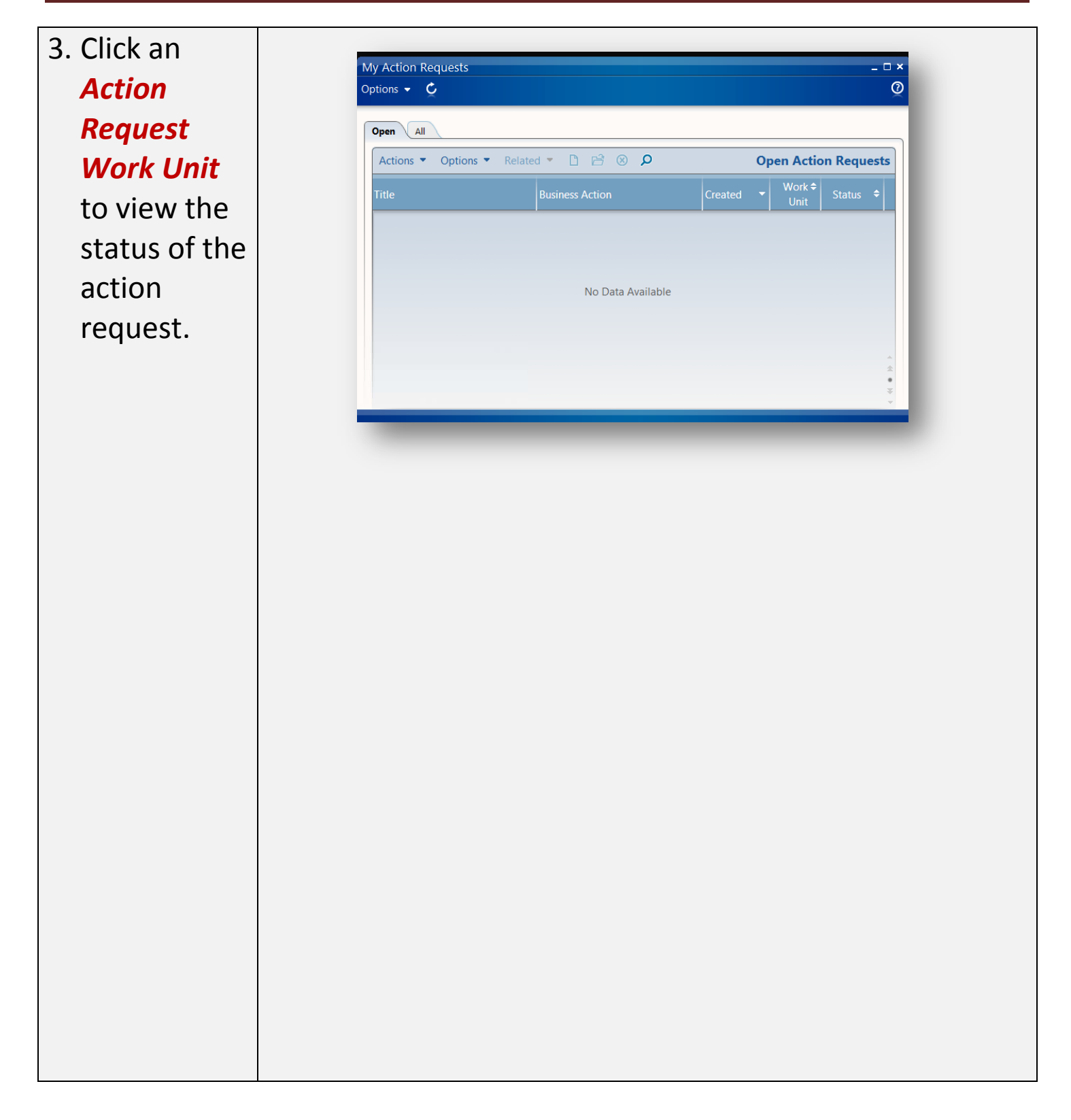

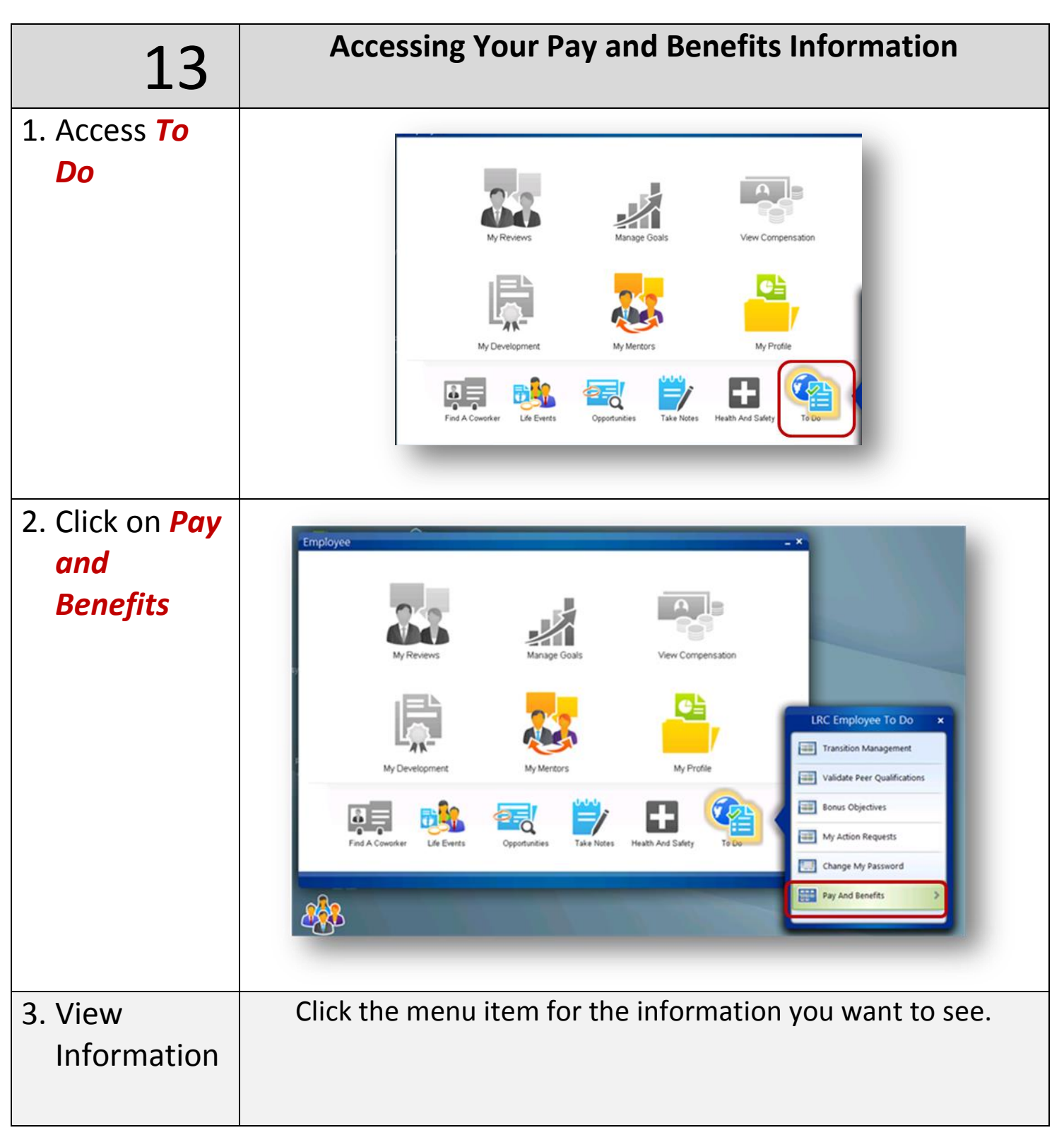

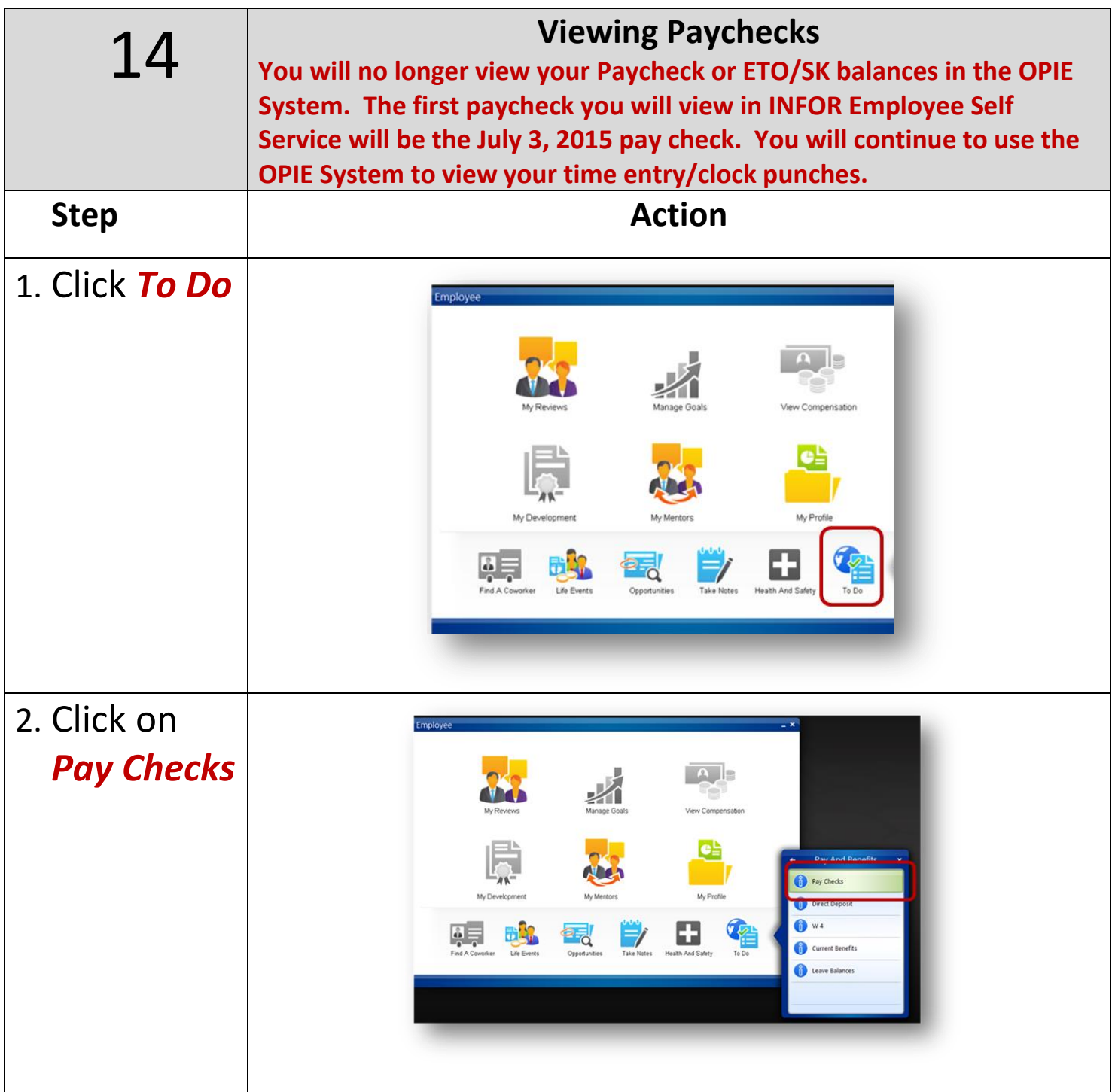

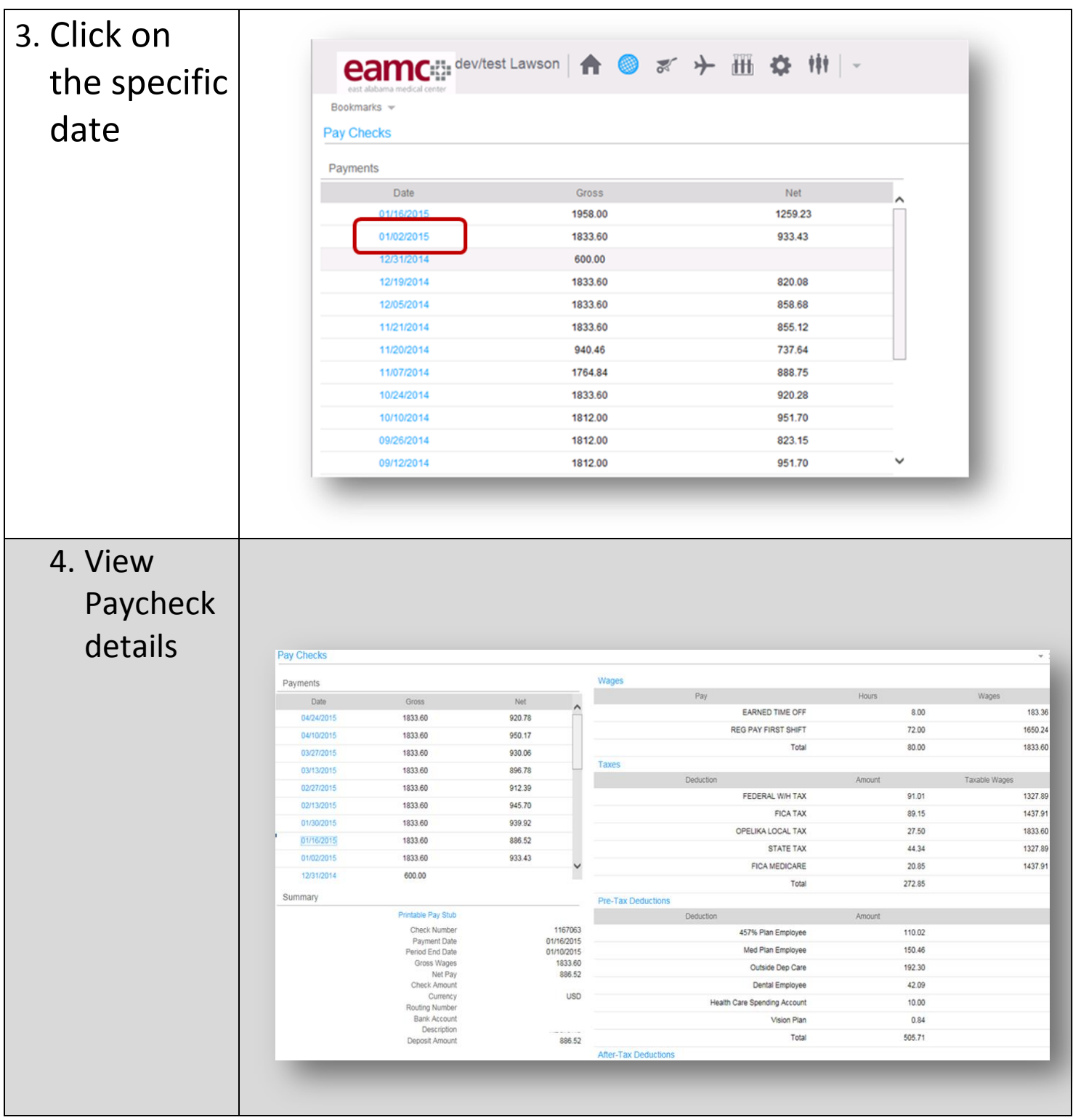

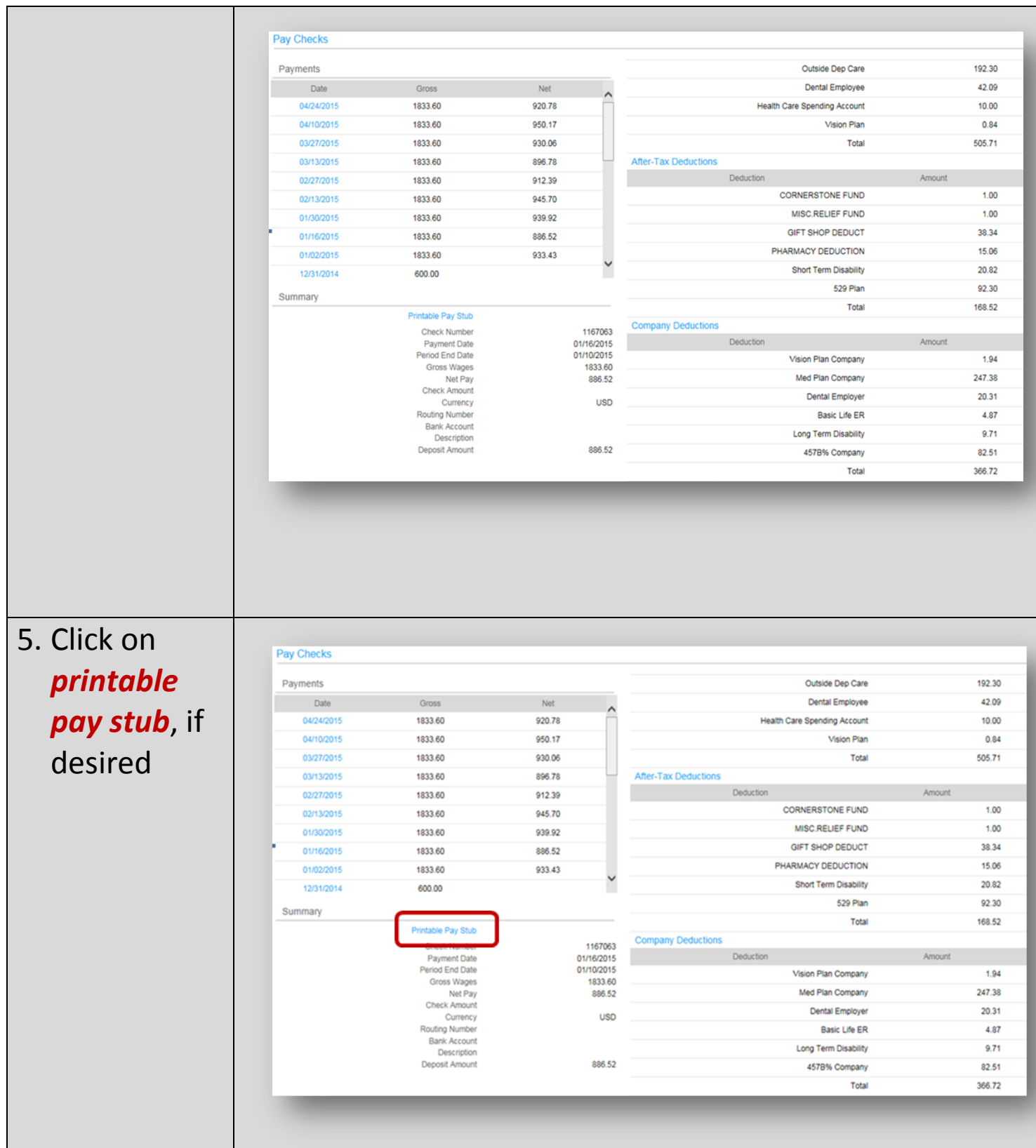

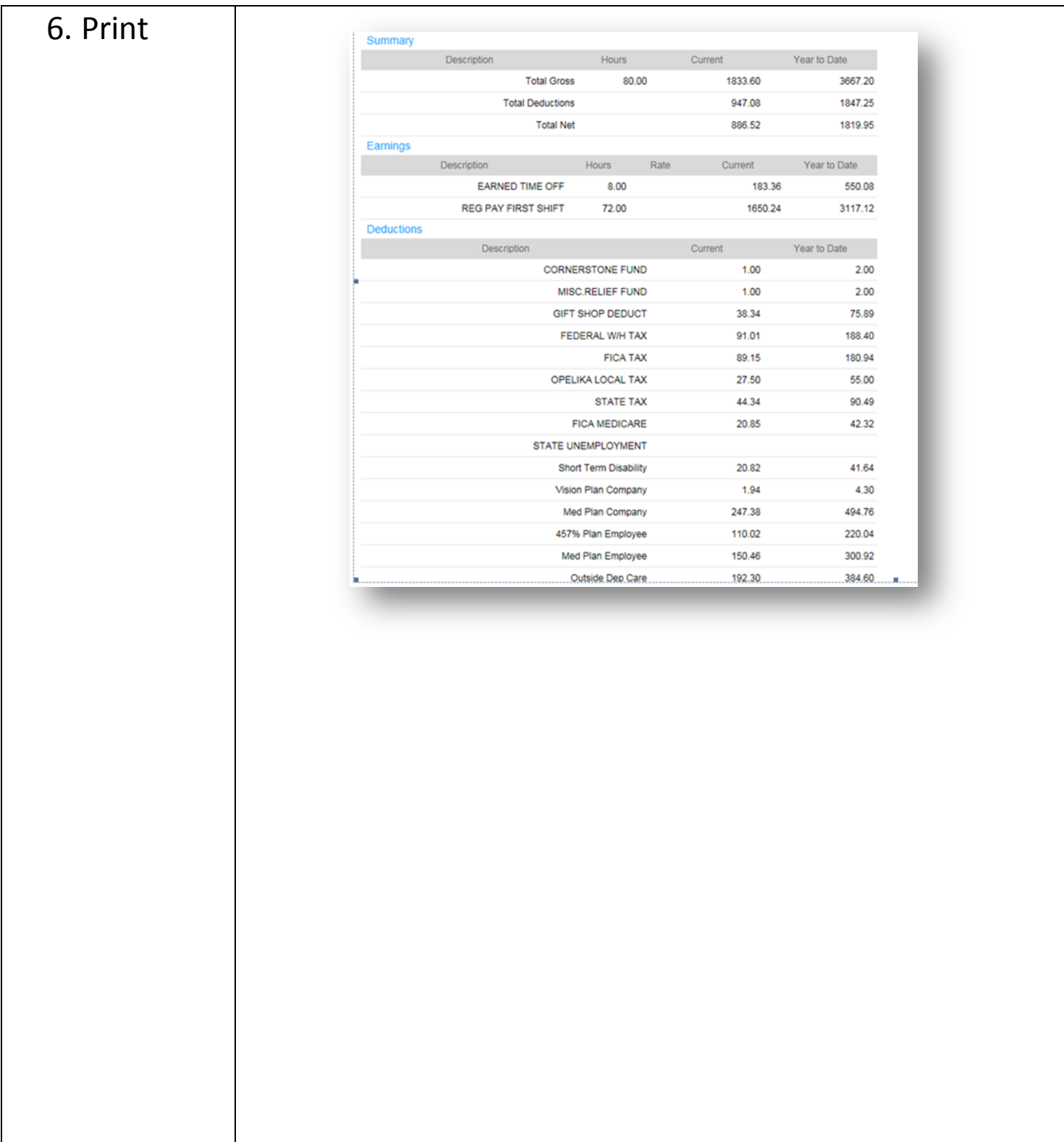

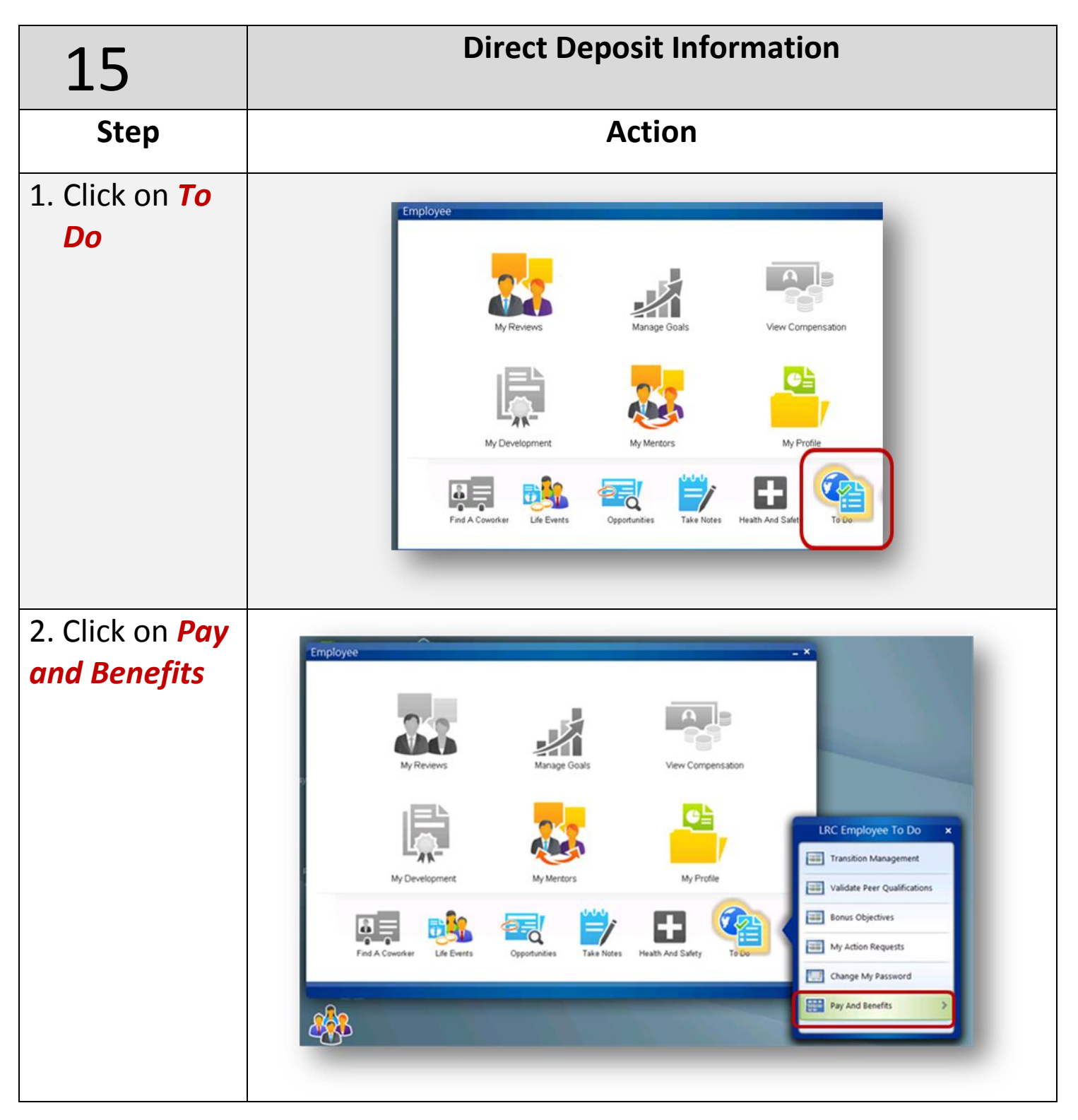

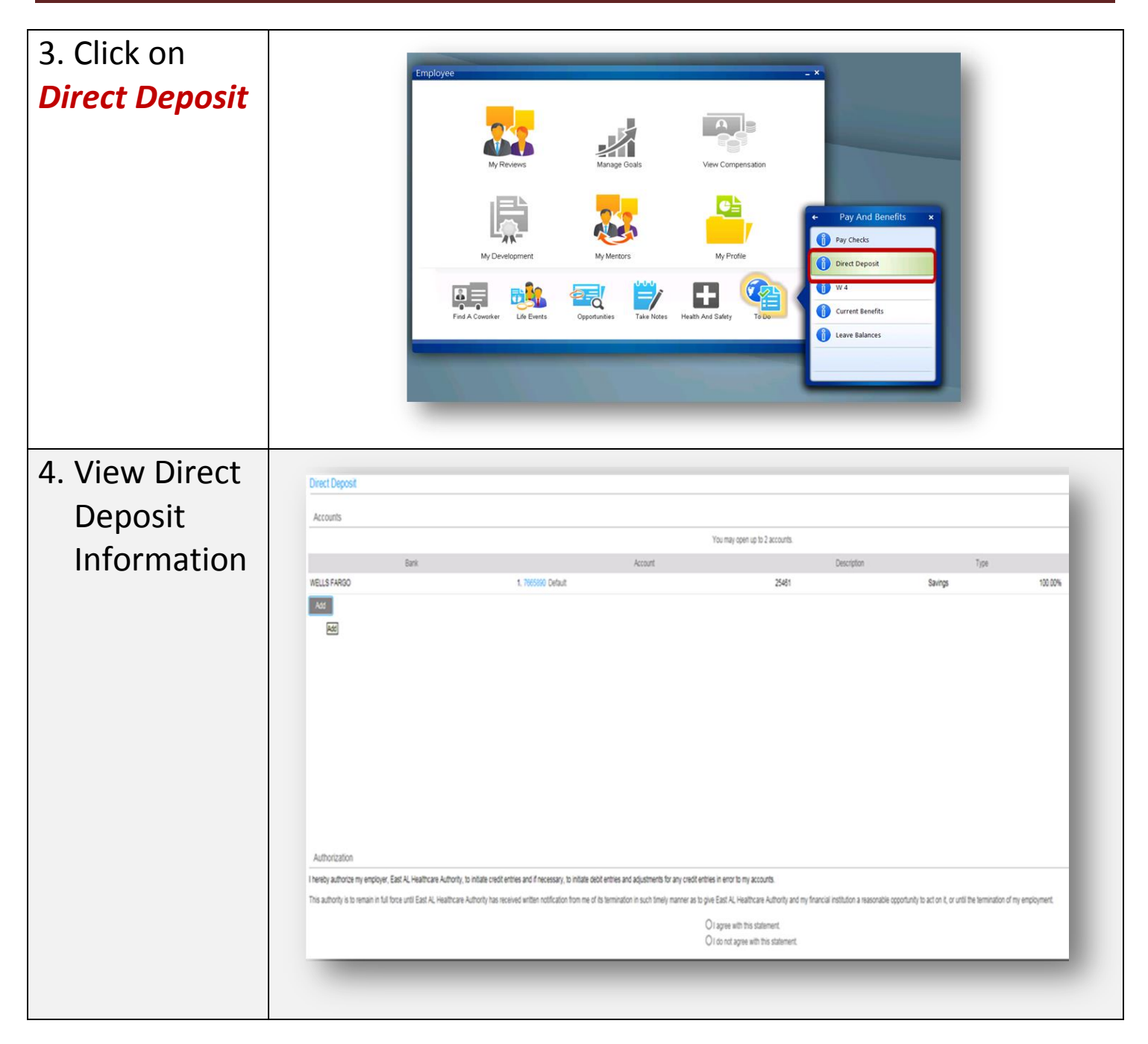

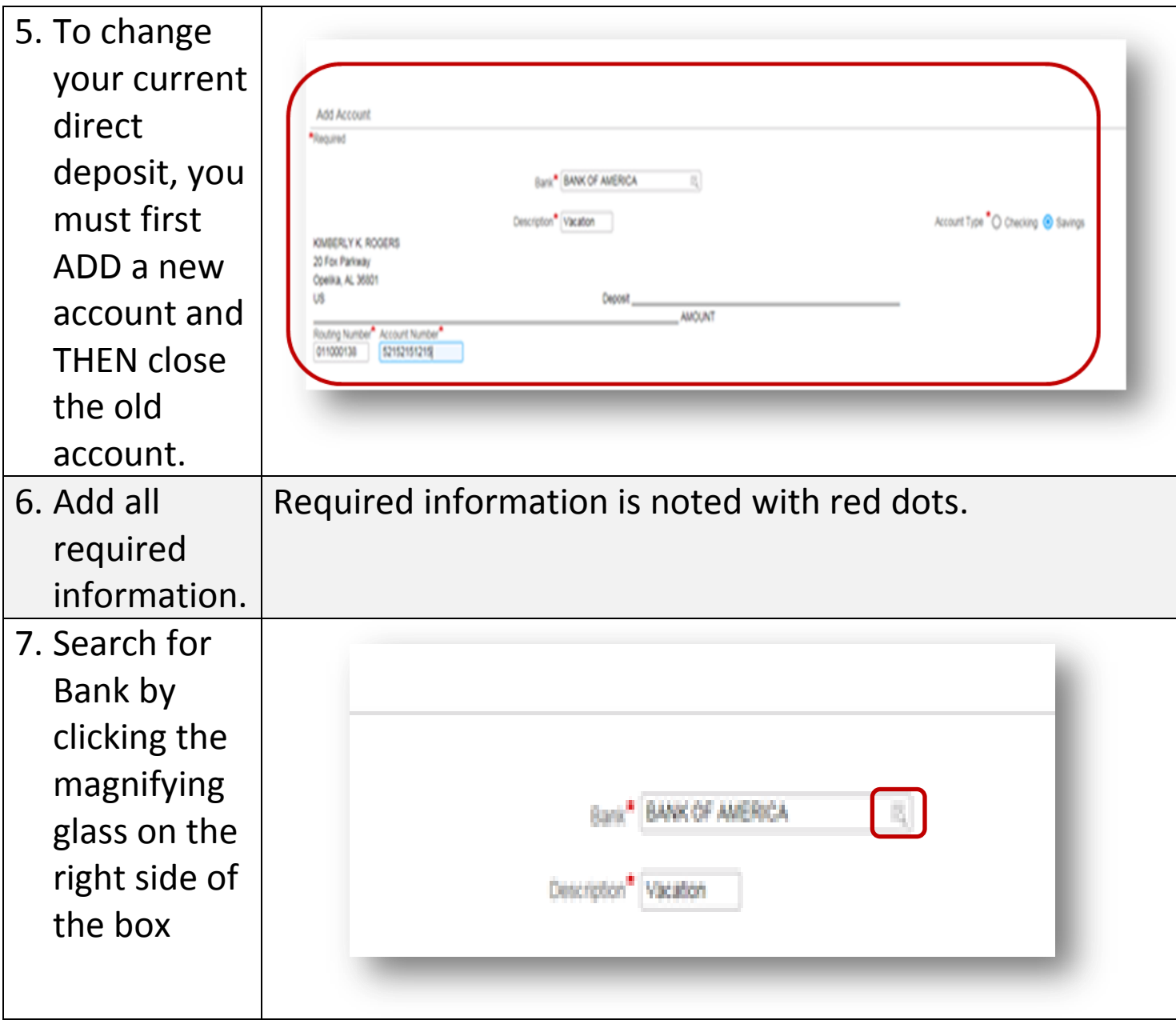

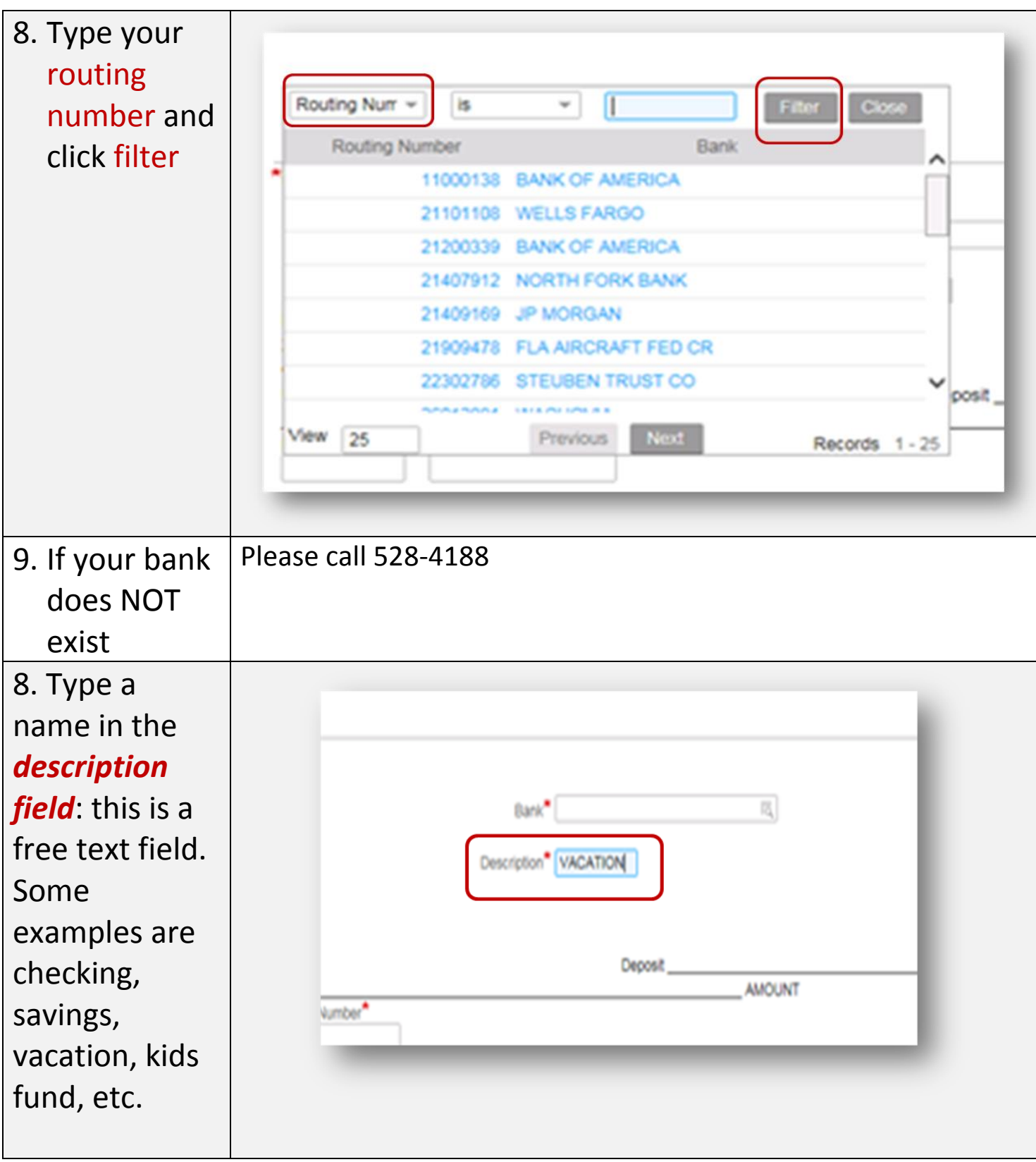

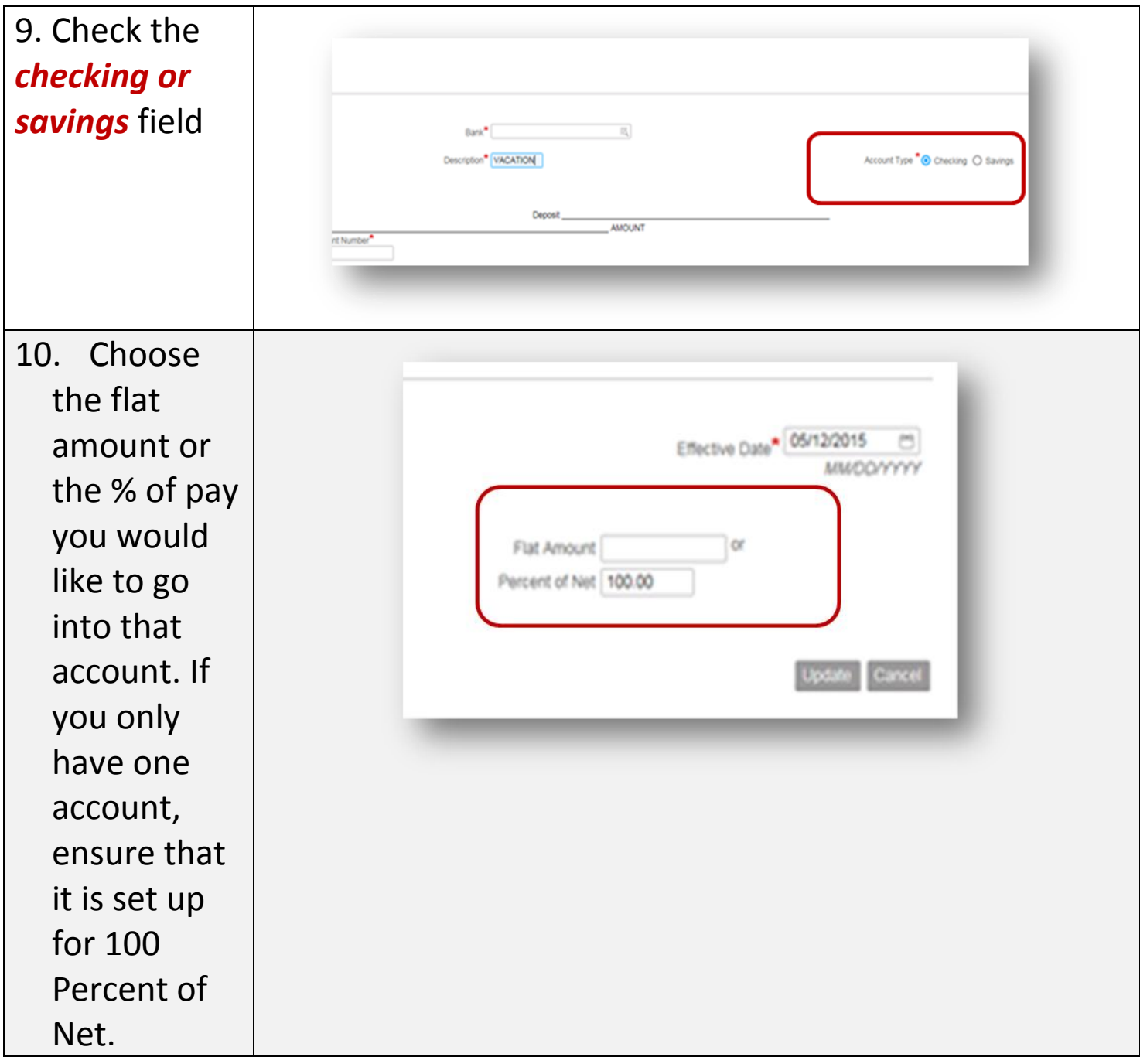

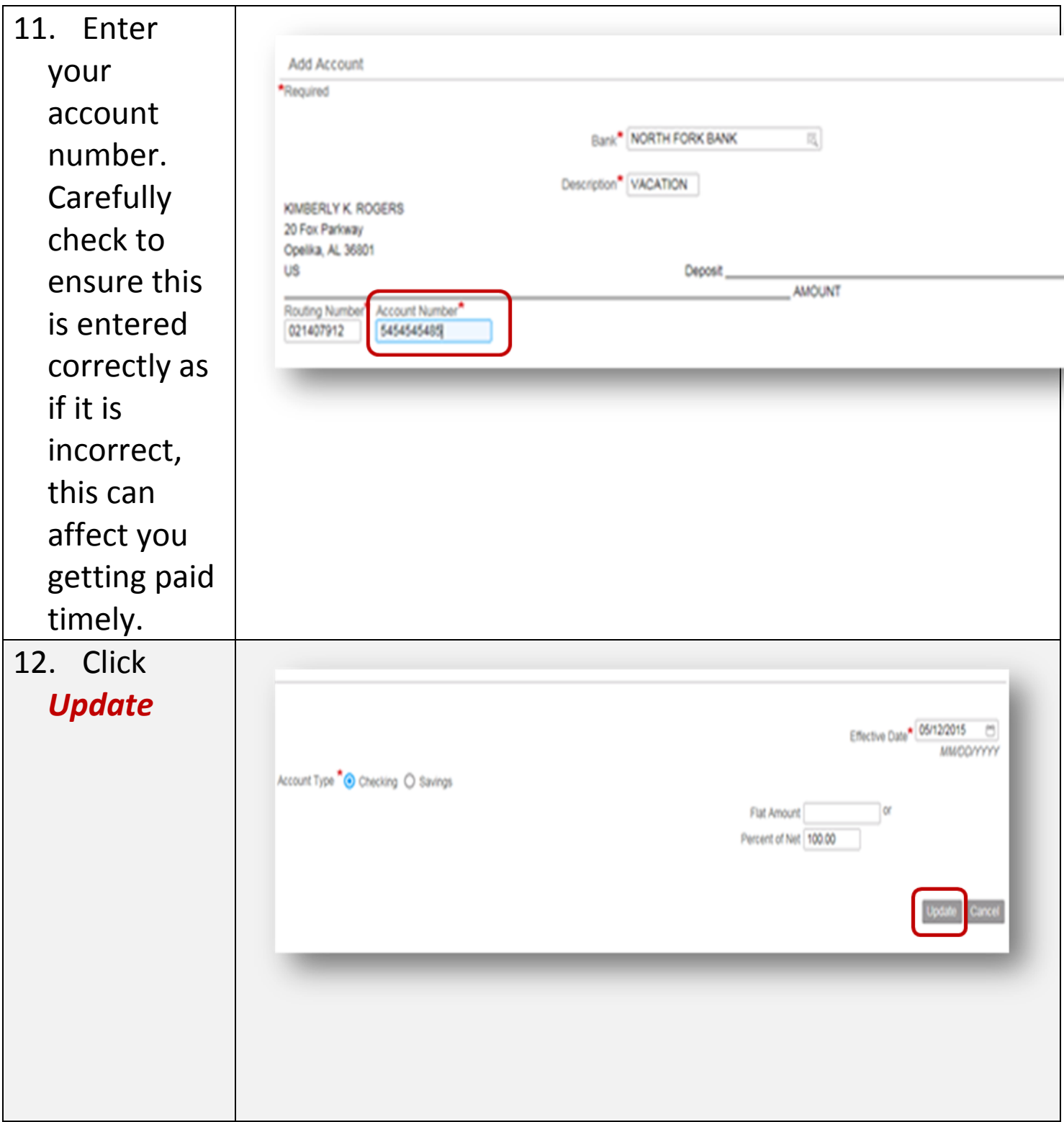

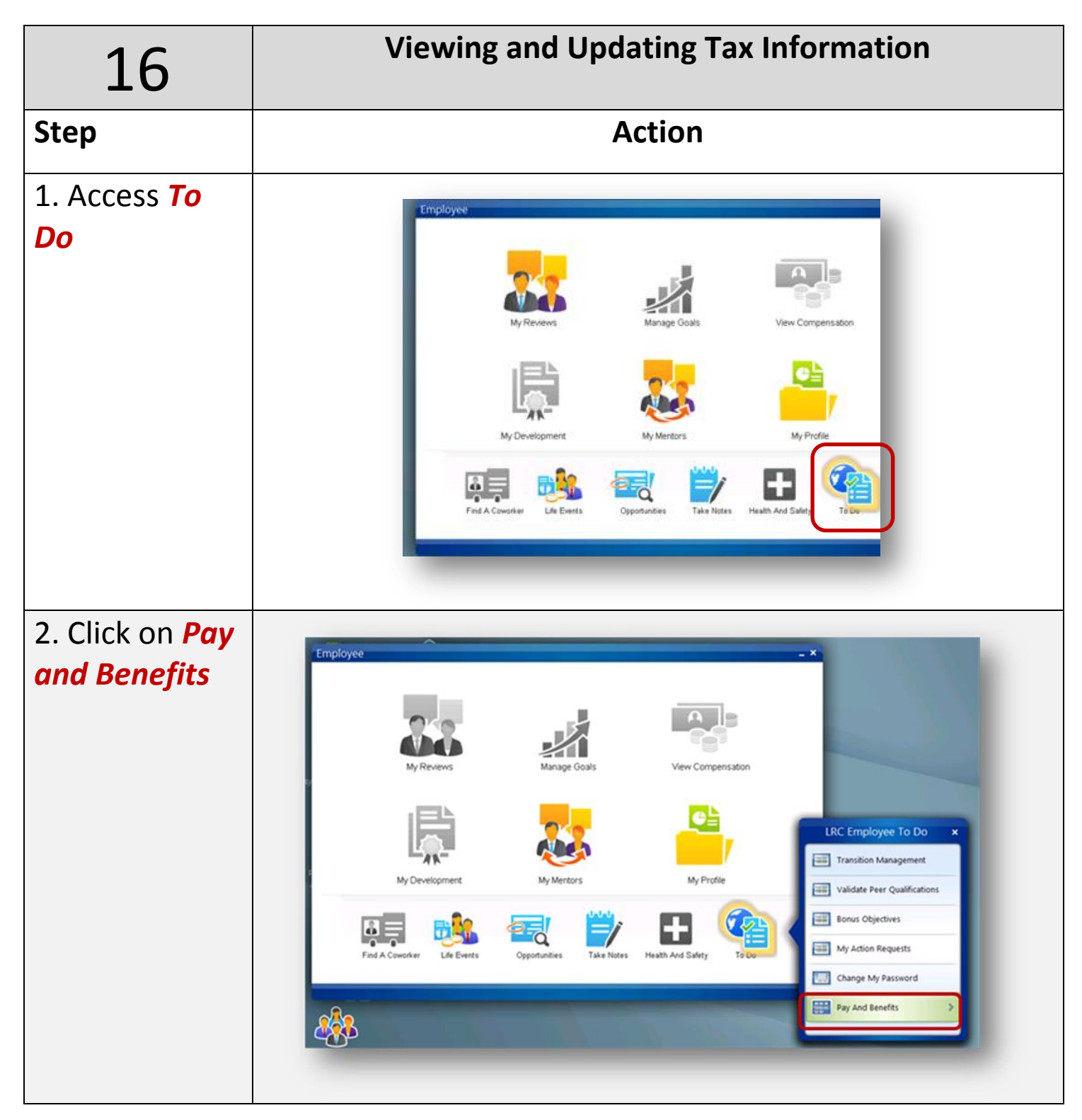

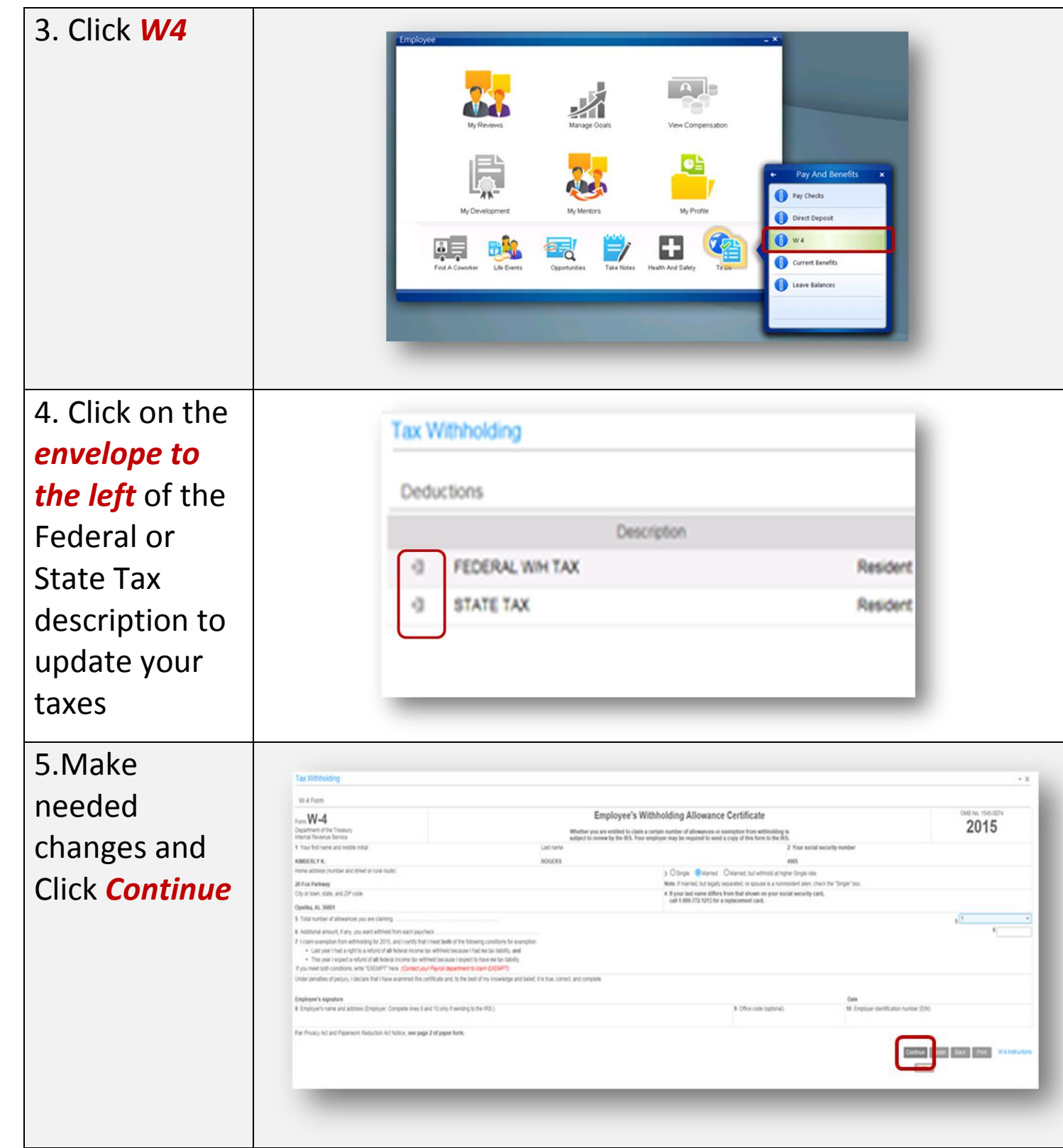

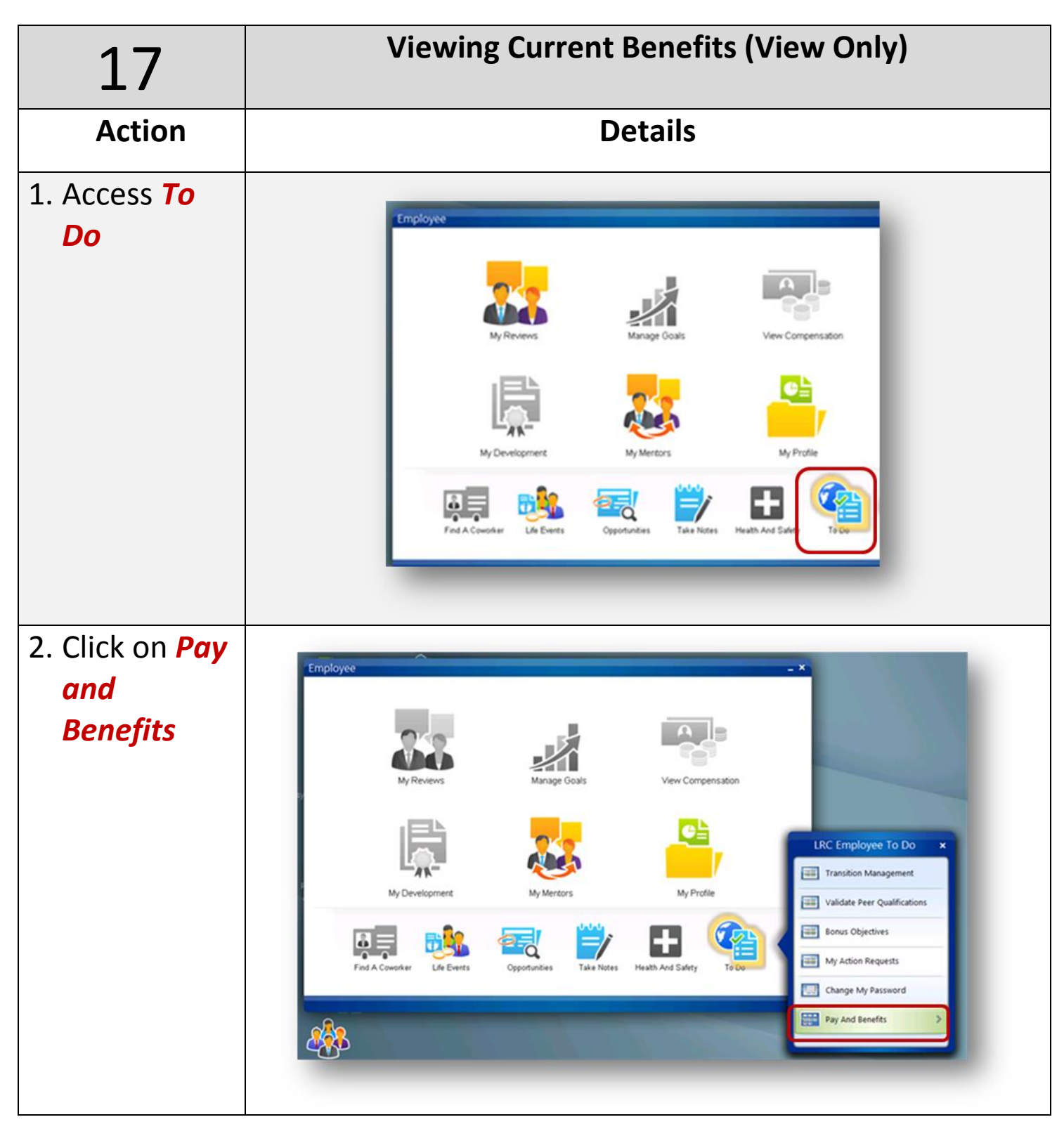

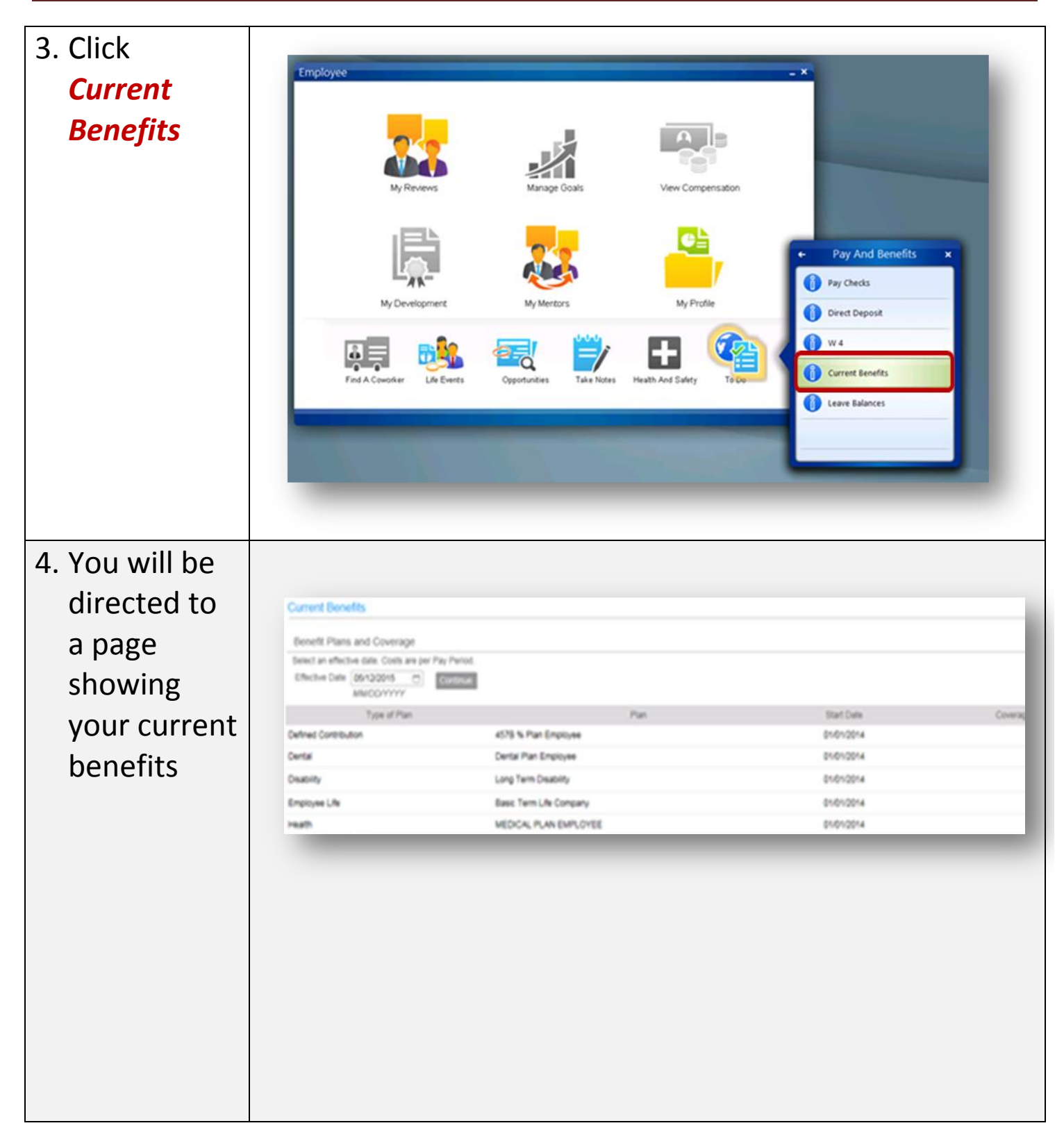

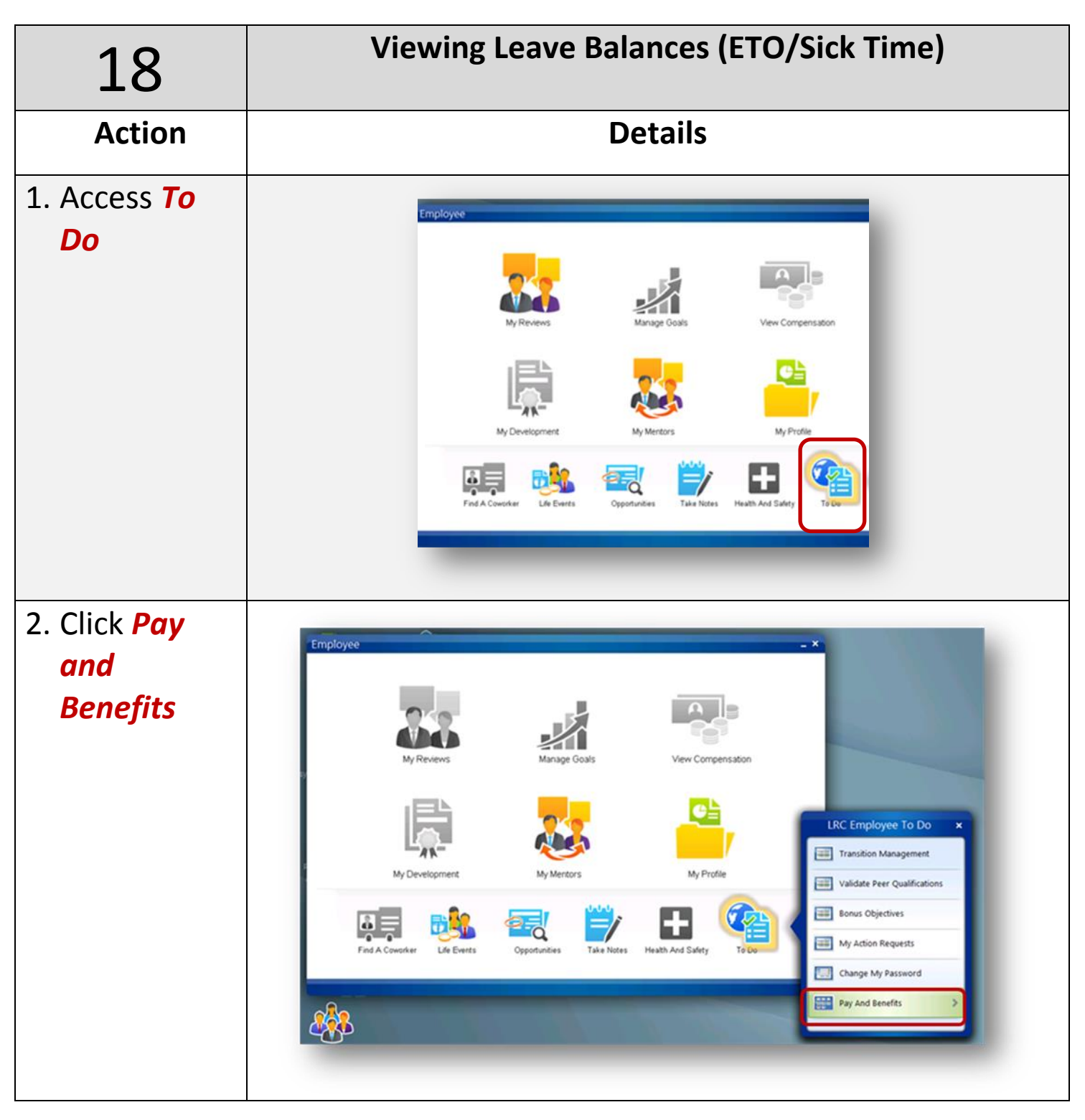

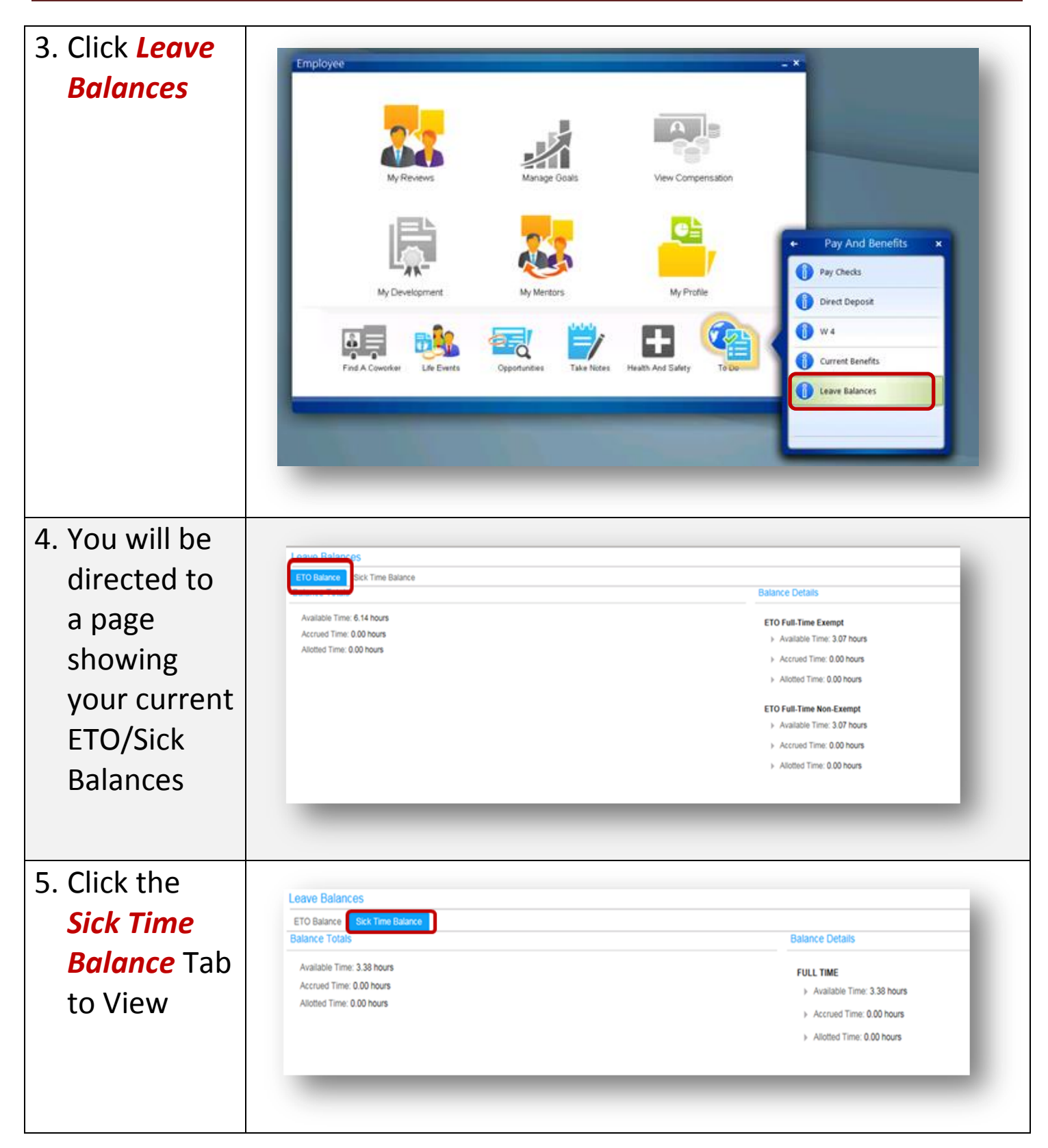